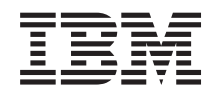

# Systemy IBM - iSeries System operacyjny i5/OS i oprogramowanie pokrewne Dystrybucja oprogramowania

*Wersja 5 Wydanie 4*

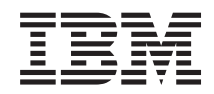

Systemy IBM - iSeries

# System operacyjny i5/OS i oprogramowanie pokrewne Dystrybucja oprogramowania

*Wersja 5 Wydanie 4*

#### **Uwaga**

Przed skorzystaniem z tych informacji oraz produktu, którego dotyczą, należy przeczytać informacje zawarte w sekcji ["Uwagi",](#page-34-0) na stronie 29.

#### **Wydanie ósme (luty 2006)**

To wydanie dotyczy wersji 5, wydania 4, modyfikacji 0 systemu operacyjnego IBM i5/OS (numer produktu 5722-SS1) i wszystkich kolejnych wydań i modyfikacji, chyba że zostanie to określone inaczej w kolejnych wydaniach. Wersja ta nie działa na wszystkich modelach komputerów z procesorem RISC ani na modelach z procesorem CISC.

**© Copyright International Business Machines Corporation 1998, 2006. Wszelkie prawa zastrzeżone.**

# **Spis treści**

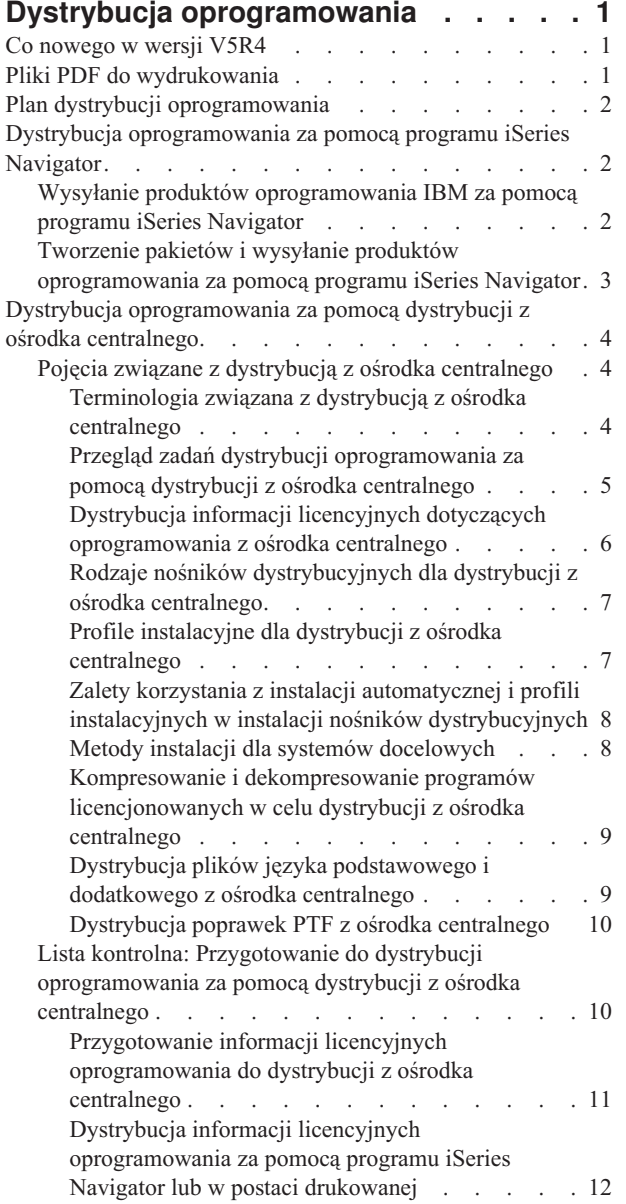

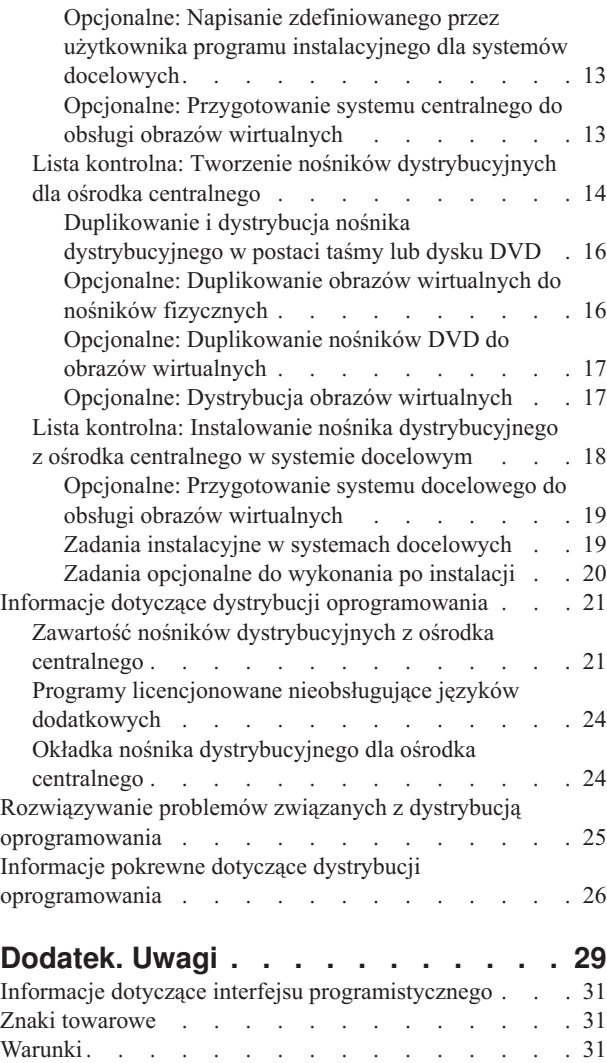

| |

# <span id="page-6-0"></span>**Dystrybucja oprogramowania**

W wielu przypadkach konieczne jest zduplikowanie niektórych lub wszystkich programów systemowych, a także | systemu operacyjnego, na inny system. Można także zduplikować niektóre lub wszystkie programy z jednej partycji logicznej na inną. Aby to zrobić jak najmniejszym kosztem, osiągając przy tym największy zysk, należy zaplanować i | wziąć pod uwagę opcje dostępne podczas dystrybucji produktów oprogramowania. W celu dystrybucji obsługiwanych | produktów można użyć programu iSeries Navigator lub dystrybucji z ośrodka centralnego. Jako nośników dystrybucyjnych można także użyć obrazów wirtualnych. | | |

**Uwaga:** Za pomocą przykładowych kodów użytkownik akceptuje warunki opisane w sekcji ["Informacje](#page-31-0) dotyczące | [licencji](#page-31-0) na kod" na stronie 26. |

# **Co nowego w wersji V5R4**

Ten temat omawia różne zmiany techniczne dotyczące wydania. |

Jedną z czynności podczas dystrybucji oprogramowania może być zduplikowanie obrazów wirtualnych do dysku DVD | lub taśmy w systemie centralnym. Więcej informacji zawiera sekcja "Opcjonalne: [Duplikowanie](#page-21-0) obrazów wirtualnych

do nośników [fizycznych"](#page-21-0) na stronie 16. | |

# **W jaki sposób zorientować się, które informacje zostały dodane lub zmienione**

Informacje o dokonanych technicznych zmianach są zaznaczone w następujący sposób:

- symbol  $\gg$  oznacza początek informacji nowych lub zmienionych,
- symbol « oznacza koniec informacji nowych lub zmienionych.

Inne informacje dotyczące nowości i zmian w tym wydaniu przedstawiono w artykule Informacje dla użytkowników.

# **Pliki PDF do wydrukowania**

Informacje o przeglądaniu i drukowaniu niniejszych informacji w formacie PDF.

Aby przejrzeć lub pobrać ten dokument w formacie PDF, wybierz temat Dystrybucja [oprogramowania](rzai4.pdf) (około 30 stron).

Można również wydrukować tylko informacje uzupełniające związane z dystrybucją oprogramowania z ośrodka centralnego.

- v "Zawartość nośników [dystrybucyjnych](#page-26-0) z ośrodka centralnego" na stronie 21
- v "Programy [licencjonowane](#page-29-0) nieobsługujące języków dodatkowych" na stronie 24
- v "Okładka nośnika [dystrybucyjnego](#page-29-0) dla ośrodka centralnego" na stronie 24

Można również przejrzeć lub pobrać następujący temat pokrewny:

Instalowanie, aktualizacja i usuwanie systemu i5/OS i oprogramowania pokrewnego

# **Zapisywanie plików PDF**

Aby zapisać plik PDF na stacji roboczej w celu przeglądania lub drukowania:

- 1. Kliknij prawym przyciskiem myszy plik PDF w przeglądarce (kliknij prawym przyciskiem myszy powyższy odsyłacz).
- 2. Kliknij opcję zapisującą plik PDF lokalnie.
- 3. Wybierz katalog, w którym ma zostać zapisany plik PDF.

|

<span id="page-7-0"></span>4. Kliknij **Zapisz**.

# **Pobieranie programu Adobe Reader**

Do przeglądania i drukowania plików PDF potrzebny jest program Adobe Reader. Jego darmową kopię można pobrać |

| z [serwisu](http://www.adobe.com/products/acrobat/readstep.html) WWW firmy Adobe (www.adobe.com/products/acrobat/readstep.html)  $\bullet$ .

# **Plan dystrybucji oprogramowania**

W celu dystrybucji oprogramowania można użyć programu iSeries Navigator lub dystrybucji z ośrodka centralnego. |

# Użyte narzędzie do dystrybucji powinno zależeć od ilości i rodzaju oprogramowania. |

### **Kiedy używać programu iSeries Navigator**

Program iSeries Navigator umożliwia logiczne pogrupowanie wielu programów i plików na źródłowym serwerze i5/OS |

i dystrybucję tych obiektów do jednego lub wielu docelowych serwerów i5/OS. Jest to najszybszy i najbardziej |

wydajny sposób dystrybucji dowolnej liczby programów licencjonowanych, własnych produktów oprogramowania, |

poprawek lub bibliotek użytkownika. |

### **Kiedy używać dystrybucji z ośrodka centralnego**

Dystrybucja z ośrodka centralnego jest najczęściej używana do dystrybuowania oprogramowania związanego z |

aktualizacją całego systemu lub oprogramowania partycji logicznych. Dotyczy to zwykle oprogramowania takiego jak |

system operacyjny i5/OS, poprawki PTF (program temporary fix), programy licencjonowane IBM, programy |

licencjonowane innych firm oraz biblioteki użytkownika. Dystrybucji z ośrodka centralnego można używać także do |

dystrybucji oprogramowania partycji logicznych do kilku serwerów, które są lub nie są podzielone na partycje. |

### **Co dalej:**

- v "Dystrybucja oprogramowania za pomocą programu iSeries Navigator"
- v "Dystrybucja [oprogramowania](#page-9-0) za pomocą dystrybucji z ośrodka centralnego" na stronie 4

# **Dystrybucja oprogramowania za pomocą programu iSeries Navigator**

Program iSeries Navigator umożliwia logiczne pogrupowanie wielu programów i plików na źródłowym serwerze lub |

partycji i5/OS i dystrybucję tych obiektów do jednego lub wielu serwerów lub partycji systemu i5/OS. Jest to |

najszybszy i najbardziej wydajny sposób dystrybucji dowolnej liczby programów licencjonowanych, własnych | produktów oprogramowania, poprawek lub bibliotek użytkownika. |

# **Wysyłanie produktów oprogramowania IBM za pomocą programu iSeries Navigator**

Programu iSeries Navigator można użyć do wysyłania produktów oprogramowania IBM z jednego serwera lub partycji | logiczneji5/OS do innego serwera lub partycji logicznej i5/OS. |

Aby wysłać i zainstalować produkty IBM, wykonaj poniższe czynności:

- 1. W oknie programu **iSeries Navigator** rozwiń element **Centrum Zarządzania**.
- 2. Rozwiń **Systemy końcowe**.
- 3. Wybierz system.
- 4. Rozwiń gałąź **Konfiguracja i obsługa**.
- 5. Rozwiń pozycję **Zasoby oprogramowania**.
- 6. Wybierz **Zainstalowane produkty** lub **Obsługiwane produkty**.
- <span id="page-8-0"></span>7. W prawym panelu kliknij prawym przyciskiem myszy produkt, który ma zostać wysłany i zainstalowany. Wybierz **Wyślij i zainstaluj**. Wysłać i zainstalować można tylko te produkty, które mają status Zainstalowane lub Zarządzane.
- 8. Postępuj zgodnie z instrukcjami kreatora, aby wysłać i zainstalować produkt.

Szczegółowa pomoc do zadania jest dostępna z poziomu okna programu iSeries Navigator. Wystarczy kliknąć **Pomoc** z paska menu i wybrać **Tematy pomocy**. Wybierz **Co można zrobić za pomocą. . .?** aby dowiedzieć się, co można zrobić i gdzie w oknie programu iSeries Navigator należy szukać odpowiednich funkcji.

# **Tworzenie pakietów i wysyłanie produktów oprogramowania za pomocą programu iSeries Navigator**

Programu iSeries Navigator można użyć do utworzenia pakietów i wysyłania produktów oprogramowania z jednego |

serwera lub partycji logicznej i5/OS do innego serwera lub partycji logicznej i5/OS. |

Pakowanie produktów umożliwia tworzenie z aplikacji pakietów, które można instalować i obsługiwać w taki sam sposób, jak programy licencjonowane IBM. Dzięki utworzeniu pakietu aplikacji jako jednego produktu, wszystkimi obiektami dla tych aplikacji można zarządzać jako spójną całością. Istnieje kilka metod umożliwiających tworzenie pakietów własnych produktów:

- v Funkcja produktów i pakietów w programie iSeries Navigator
- **•** Program licencjonowany IBM System Manager for i5/OS
	- funkcje API Software Product.

Jedną z zalet pakowania aplikacji za pomocą programu iSeries Navigator jest fakt, że program ten jest częścią systemu operacyjnego i5/OS, a co za tym idzie, nie wymaga dodatkowych nakładów finansowych. Za pomocą programu iSeries Navigator można dystrybuować aplikacje i poprawki w taki sam sposób, jak programy licencjonowane dla systemu i5/OS. Poprawki można śledzić w taki sam sposób, jak poprawki IBM. Definicja produktu zawiera wszystkie informacje potrzebne do jego wysłania i zainstalowania w kilku systemach.

Definicję produktu należy utworzyć przed utworzeniem pakietu lub konwersją aplikacji na produkt rozpoznawany przez serwer. Do zarządzania produktem używany jest system źródłowy, w którym tworzona jest definicja produktu. Aby utworzyć pakiet i rozpowszechniać produkt:

- 1. Utwórz definicję produktu w następujący sposób:
	- a. W oknie programu iSeries Navigator rozwiń element **Centrum Zarządzania**.
	- b. Wybierz **Definicje**.
	- c. Prawym przyciskiem myszy kliknij **Produkt** i wybierz **Nowa definicja**.
	- d. Aby utworzyć nową definicję produktu, postępuj zgodnie z instrukcjami kreatora. Do zarządzania produktem używany jest system źródłowy, w którym tworzona jest definicja produktu Centrum Zarządzania.

Jedną z opcji kreatora jest możliwość wybrania, czy użytkownicy mają akceptować umowy licencyjne podczas instalowania produktu. Dokumenty licencyjne należy dodać za pomocą okna dialogowego Dodanie dokumentów licencyjnych. Więcej informacji na temat tworzenia tych dokumentów zawiera sekcja Generowanie umów dotyczących oprogramowania w wersji elektronicznej dla własnych produktów.

- 2. Zainstaluj produkt w systemie źródłowym.
- 3. Wyślij i zainstaluj produkt w innych systemach, wykonując następujące kroki:
	- a. W oknie programu iSeries Navigator rozwiń element **Centrum Zarządzania**.
	- b. Wybierz **Definicje**.
	- c. Wybierz **Produkt**.
	- d. Kliknij prawym przyciskiem myszy definicję produktu, którą chcesz przesłać i zainstalować w systemie docelowym, a następnie zaznacz **Wyślij i zainstaluj**.
	- e. Aby zainstalować definicję produktu w systemie docelowym, postępuj zgodnie z instrukcjami zawartymi w kreatorze. Kliknięcie polecenia **Zakończ** spowoduje wysłanie i zainstalowanie produktu w systemie docelowym. Status definicji zostanie zmieniany z **Zainstalowana** na **Zarządzana**.

#### <span id="page-9-0"></span>**Uwaga:**

- v Możesz przesłać i zainstalować tylko te definicje produktów, które mają status **Zainstalowane** lub **Zarządzane**.
- v Podczas przesyłania i instalacji produktu przesyłane są tylko zastosowane poprawki.

Ponieważ produkt jest instalowany w systemie źródłowym, istnieje możliwość zarządzania nim. Status **Zarządzany** oznacza, że definicja nie może zostać zmieniona. Aby wprowadzić jakiekolwiek zmiany do produktu w bieżącym wydaniu, należy wygenerować poprawkę.

Po zainstalowaniu produktu w systemie źródłowym można dla niego wygenerować poprawki. Aby dowiedzieć się jak |

to zrobić, należy zapoznać się z sekcją Generowanie poprawek dla zainstalowanych produktów za pomocą Centrum | Zarządzania. |

Szczegółowa pomoc do zadania jest dostępna z poziomu okna programu iSeries Navigator. Wystarczy kliknąć **Pomoc** z paska menu i wybrać **Tematy pomocy**. Wybierz **Co można zrobić za pomocą. . .?** aby dowiedzieć się, co można zrobić i gdzie w oknie programu iSeries Navigator należy szukać odpowiednich funkcji.

**Co dalej:** |

|

| |

Po utworzeniu pakietów i wysłaniu produktów oprogramowania można wysłać wygenerowane poprawki. Szczegółowe | informacje zawiera sekcja Wysyłanie i instalowanie poprawek. |

# **Dystrybucja oprogramowania za pomocą dystrybucji z ośrodka centralnego**

Dystrybucja z ośrodka centralnego jest to proces duplikowania oprogramowania jednego z serwerów lub partycji | logicznej i dystrybuowania go do wielu serwerów lub partycji. |

Ten mechanizm jest szczególnie przydatny i wygodny w przypadku dużych sieci, w których każdy serwer i5/OS lub |

partycja logiczna mają być identyczne. Proces dystrybucji z ośrodka centralnego oszczędza czas, wysiłek i wydatki |

l dzięki zredukowaniu liczby kroków wymaganych dla procedur instalacyjnych w systemach docelowych.Na przykład,

jeśli przed dystrybucją oprogramowania w systemie źródłowym zainstalowany zostanie zbiorczy pakiet poprawek PTF, |

pozwoli to zaoszczędzić czas, ponieważ instalacja w systemach docelowych nie będzie potrzebna. |

Jeśli planowana jest dystrybucja aktualizacji całego systemu obejmująca dane użytkownika i dotycząca tylko jednego serwera, należy przejść do tematu Migrowanie danych.

Jeden lub kilka programów licencjonowanych można dystrybuować także za pomocą dysku CD-ROM. Instrukcje dotyczące przygotowania dysku CD-ROM do dystrybucji znajdują się w temacie [Używanie](http://www-1.ibm.com/servers/eserver/iseries/optical/cdrom/cddist.htm) dysków CD-ROM do dystrybucji [oprogramowania](http://www-1.ibm.com/servers/eserver/iseries/optical/cdrom/cddist.htm) iSeries  $\bullet$ .

# **Pojęcia związane z dystrybucją z ośrodka centralnego**

Dystrybucja z ośrodka centralnego jest to proces duplikowania oprogramowania jednego z serwerów iSeries lub partycji logicznej i dystrybuowania go do wielu serwerów iSeries. |

# **Terminologia związana z dystrybucją z ośrodka centralnego**

Terminy w tej sekcji są specyficzne dla dystrybucji z ośrodka centralnego.

Więcej terminów i pojęć można znaleźć w Glosariuszu Centrum informacyjnego iSeries. |

### **dystrybucja z ośrodka centralnego (central site distribution)**

Proces duplikowania oprogramowania jednego z serwerów lub partycji logicznej i dystrybuowania go do wielu serwerów lub partycji logicznych.

#### <span id="page-10-0"></span>**system centralny (central system)**

|  $\|$ | | | |

| | |

| |

|

| | |

Jest to serwer iSeries, który jest licencjonowany do odbierania nośników dostarczonych przez firmę IBM. W sieci systemów rozproszonych system centralny jest zwykle w sieci komunikacyjnej punktem skupienia dla alertów, a także miejscem, w którym są realizowane zadania projektowania aplikacji oraz zarządzania siecią. Z systemu centralnego można także dystrybuować programy do innych serwerów działających niezależnie od systemu centralnego. Systemy te zależą jednak od systemu centralnego, ponieważ otrzymują z niego programy licencjonowane.

#### **aktualizacja całego systemu (full-system upgrade)**

Nowa wersja systemu operacyjnego i5/OS mogąca zawierać inne programy licencjonowane firmy IBM, programy licencjonowane innych firm, poprawki PTF (program temporary fix) oraz aplikacje napisane przez klientów.

#### **produkty zabezpieczone kluczem (keyed products)**

Programy licencjonowane, które wymagają klucza licencyjnego. Produkty te charakteryzuje rodzaj obsługi licencyjnej typu \*KEYED.

#### **produkty standardowe (standard products)**

Programy licencjonowane zawierające informacje licencyjne, które nie wymagają klucza licencyjnego. Produkty te charakteryzuje rodzaj obsługi licencyjnej typu \*WARNING lub \*OPRACTION.

#### **system docelowy (target system)**

- Serwer iSeries zależny od systemu centralnego, do którego dystrybuowane są: Licencjonowany Kod
- Wewnętrzny, system operacyjny i5/OS oraz programy licencjonowane. Systemy te mogą być nienadzorowane.
- Systemy docelowe mogą być częścią rozproszonego systemu sieci komunikacyjnej lub mogą pracować |
	- niezależnie od systemu centralnego korzystając jednak z jego usług w zakresie dystrybucji programów
- licencjonowanych oraz projektowania i obsługi aplikacji. |

### **Przegląd zadań dystrybucji oprogramowania za pomocą dystrybucji z ośrodka centralnego**

Informacje te stanowią przegląd zadań, które należy wykonać podczas dystrybucji oprogramowania z systemu |

- centralnego. |
	- 1. Przygotuj dystrybucję oprogramowania z systemu centralnego. Najpierw należy wybrać rodzaj nośników dystrybucyjnych, profil instalacyjny oraz metodę instalacyjną dla systemów docelowych. Następnie można napisać program instalacyjny zdefiniowany przez użytkownika pozwalający wyeliminować zadania instalacyjne wymagane od operatorów systemów docelowych. Na końcu należy upewnić się, że systemy centralny i docelowy są gotowe do dystrybucji.
	- 2. Za pomocą opcji 40 menu GO LICPGM utwórz nośniki dystrybucyjne.
		- a. Niżej przedstawiono listę zadań, które należy wykonać, korzystając z opcji 40:
			- 1) Zakończ pracę wszystkich podsystemów.
			- 2) Zeskładuj Licencjonowany Kod Wewnętrzny, system operacyjny i5/OS, dane konfiguracji systemu, obiekty ochrony, obiekty menedżera zasobów systemu (system resources manager - SRM) oraz profile użytkowników.
			- 3) Zeskładuj bibliotekę QGPL. Ta biblioteka zawiera program instalacyjny zdefiniowany przez użytkownika i nazwany QLPUSER.
			- 4) Zeskładuj bibliotekę QUSRSYS.
			- 5) Zeskładuj programy licencjonowane, które mają być dystrybuowane. Programy należy wybrać na ekranie Składowanie programu licencjonowanego (Save Licensed Program). Opcje Extended Base Support oraz Extended Base Directory Support są już zaznaczone, ponieważ są to programy wymagane.
		- b. Po wykonaniu zadań opcji 40 zeskładuj na nośnikach dystrybucyjnych dodatkowe obiekty. Mogą to być na przykład biblioteki użytkowników, katalogi użytkowników oraz pliki języka dodatkowego. Jeśli użytkownik napisze własny program instalacyjny, będzie mógł go użyć do odtworzenia tych dodatkowych bibliotek i obiektów.
	- 3. Zainstaluj nośniki dystrybucyjne w systemach docelowych.

<span id="page-11-0"></span>Jeśli obiekty nie mają być dystrybuowane do systemów docelowych, nie należy ich umieszczać w bibliotekach QGPL i QUSRSYS systemu centralnego.

### **Dystrybucja informacji licencyjnych dotyczących oprogramowania z ośrodka centralnego**

Informacje licencyjne można dystrybuować dla oprogramowania, które wykorzystuje funkcję zarządzania licencjami systemu i5/OS. | |

Informacje licencyjne takich produktów obejmują kolejki komunikatów do odbierania komunikatów, indykator naruszenia protokołu, limit używania oraz klucze licencyjne. Bieżąca lista użytkowników licencji nie jest dystrybuowana z systemu centralnego do systemów docelowych.

Za pomocą komendy Praca z informacjami licencyjnymi (Work with License Information - WRKLICINF) można wyświetlić listę oprogramowania i opcji, które korzystają z zarządzania licencjami.

Do nośników dystrybucyjnych można dołączyć wszystkie informacje licencyjne oprogramowania dla wszystkich systemów docelowych. Odpowiednie informacje licencyjne dla każdego systemu docelowego zostaną automatycznie załadowane w trakcie procesu instalacji.

Ustawianie limitu używania różni się w zależności od rodzaju dystrybuowanego produktu. Limit używania dla |

produktów standardowych, które zawierają informacje licencyjne, musi zostać ustawiony w systemie centralnym przed |

utworzeniem nośników dystrybucyjnych. Jest on następnie dodawany do nośników dystrybucyjnych i przenoszony do |

systemów docelowych. Dla produktów zabezpieczonych kluczem limit używania jest częścią klucza licencyjnego. |

Każdy produkt zabezpieczony kluczem w każdym systemie docelowym w celu jego uruchomienia wymaga unikalnego | klucza. A zatem przed utworzeniem nośników dystrybucyjnych należy dodać do nich wszystkie klucze licencyjne dla |

wszystkich systemów docelowych. |

## **Kiedy dystrybuować informacje licencyjne dla programów licencjonowanych** |

Odpowiednim momentem dystrybucji informacji licencyjnych dla programów licencjonowanych jest instalacja nowego | terminu licencji dla tego programu. |

*Termin licencji* jest to okres, w którym wykorzystuje się autoryzowany limit używania programu licencjonowanego. | Limit używania może być określony przez wersję, wydanie lub modyfikację. |

Na przykład jeśli termin licencji dla produktu X określony jest jako wersja, to autoryzowany limit używania jest ważny | dla całej wersji produktu. Po zainstalowaniu informacji licencyjnych dla produktu X nie będą one ponownie | instalowane aż do pojawienia się nowej wersji produktu X. Oryginalne informacje licencyjne są zachowywane w | systemach docelowych podczas instalowania nowego wydania lub modyfikacji. Jeśli dystrybuowana jest nowa wersja produktu X, może być konieczna zmiana limitu używania w systemach docelowych. | |

### **Klucze licencyjne oprogramowania** |

Plik kluczy licencyjnych zawiera klucze licencyjne oprogramowania, które mają być dystrybuowane. |

Jeśli w menu GO LICPGM użyta zostanie opcja 40 (Tworzenie nośnika dystrybucyjnego) lub uruchomiona zostanie | komenda Składowanie systemu (Save System - SAVSYS) system doda plik do nośnika dystrybucyjnego. Plik | QALZALPKEY jest usuwany z systemu docelowego po załadowaniu kluczy licencyjnych. |

W każdym dniu, w którym używa się produktu zabezpieczonego kluczem, do kolejki komunikatów wysyłany jest | komunikat podający datę, zakończenia się okresu ważności licencji. Komunikat jest wysyłany do kolejki komunikatów | QSYSOPR oraz do każdej kolejki zdefiniowanej za pomocą komendy Zmiana danych licencji (Change License |

Information - CHGLICINF). |

#### **Informacje pokrewne**

Ustawianie limitu używania

# <span id="page-12-0"></span>**Rodzaje nośników dystrybucyjnych dla dystrybucji z ośrodka centralnego**

Rodzaje nośników dystrybucyjnych dostępnych w systemie centralnym do dystrybucji z ośrodka centralnego to: |

katalog obrazów (optyczny lub taśmowy), napęd taśm, napęd DVD i CD-ROM. |

Każdy z nośników dystrybucyjnych ma pewne zalety i wady. Ta sekcja pomaga określić, który nośnik jest najbardziej odpowiedni dla środowiska użytkownika.

#### **Katalog obrazów**

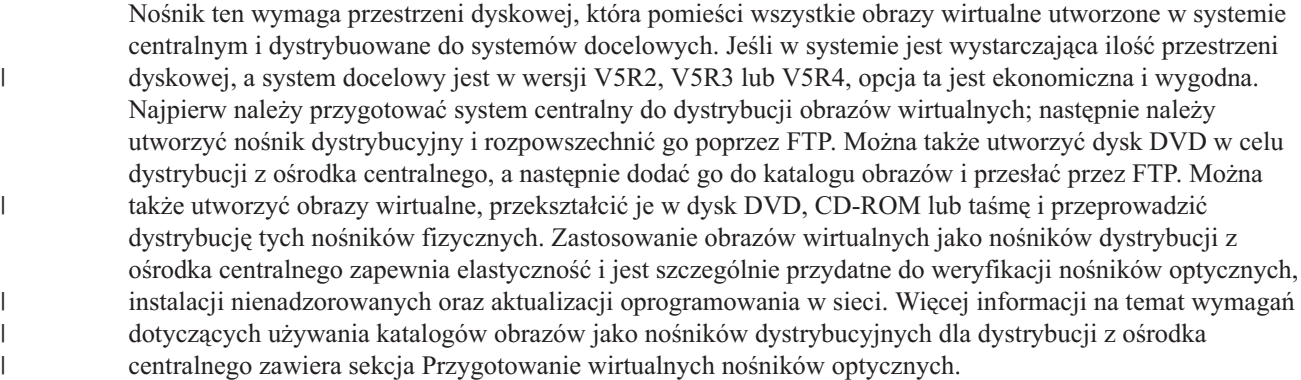

**Taśma** Taśmy o dużej szybkości są najszybszym sposobem dystrybuowania oprogramowania związanego z aktualizacją całego systemu lub oprogramowania partycji logicznych. Napędy taśm oraz taśmy są jednak droższe niż napędy i dyski DVD.

#### **Dysk DVD**

Dysk DVD jest wolniejszy niż taśma o dużej szybkości, jednak jest bardziej ekonomiczny.

#### **Dysk CD-ROM**

Informacje dotyczące korzystania z dysków CD-ROM jako jedynych nośników do dystrybucji z ośrodka centralnego znajdują się w sekcji Używanie dysków CD-ROM do dystrybucji [oprogramowania](http://www-1.ibm.com/servers/eserver/iseries/optical/cdrom/cddist.htm) iSeries.

### **Profile instalacyjne dla dystrybucji z ośrodka centralnego**

Firma IBM udostępnia cztery profile instalacyjne, które można wykorzystać do instalacji nośników dystrybucyjnych w | systemach docelowych. Profile te można dostosować do własnych potrzeb. |

Profile instalacyjne obejmują zadania, które należy wykonać podczas procesu instalacyjnego. Przynoszą one wiele korzyści w procesie instalacji automatycznej. Wybory dokonane podczas tworzenia profilu instalacyjnego odnoszą się tylko do systemów docelowych, a nie do systemu centralnego. Można użyć jednego z profili udostępnionych przez firmę IBM lub dostosować jeden nich do własnych potrzeb.

# **Profile instalacyjne IBM**

Firma IBM udostępnia profile instalacyjne, które są dostosowane do niemal każdej sytuacji. Niżej przedstawiono listę |

profili, ułożonych według częstości stosowania. Lista obejmuje opis profilu oraz specjalne uwagi na temat każdego z | nich. |

### **Zastąpienie wersji bieżącej (QRPLRELLVL)**

Ta opcja jest używana do dystrybucji oprogramowania związanego z aktualizacją całego systemu. System zastępuje te programy licencjonowane, które mają taką samą wersję, wydanie i modyfikację jak na nośniku.

### **Instalowanie nowego systemu (QINSNEWSYS)**

Ta opcja jest używana do dystrybucji oprogramowania związanego z aktualizacją całego systemu w nowym systemie docelowym. Oznacza to, że dystrybucji z ośrodka centralnego można użyć do zainstalowania nowego serwera iSeries. Tej opcji można także użyć do dystrybucji oprogramowania do partycji logicznej. W systemach docelowych musi już być zainstalowana bieżąca wersja Licencjonowanego Kodu Wewnętrznego.

#### <span id="page-13-0"></span>**Zastąpienie wersji bieżącej przez IBM (QIBMRPLRLS)**

Ta opcja jest używana do dystrybucji oprogramowania związanego z aktualizacją całego systemu. System nie zastępuje tych programów licencjonowanych, które mają taką samą wersję, wydanie i modyfikację jak na nośniku.

#### **Zmiana języka podstawowego (QCHGPRILNG)**

Jeśli planowana jest dystrybucja oprogramowania związanego z aktualizacją całego systemu lub oprogramowania partycji logicznych oraz zmiana języka podstawowego, należy użyć profilu Zastąpienie wersji bieżącej lub Zastąpienie wersji bieżącej przez IBM. Jeśli planowana jest tylko zmiana języka podstawowego w systemie docelowym, należy zapoznać się z sekcją Uwagi dotyczące zmiany języka podstawowego.

### **Dostosowane profile instalacyjne IBM** |

Aby utworzyć własny profil instalacyjny lub dostosować profile instalacyjne dostarczone przez IBM, należy wybrać |

opcję 41 (Praca z profilami instalacyjnymi) menu GO LICPGM. Aby możliwa była praca z profilami instalacyjnymi, | użytkownik musi posiadać uprawnienia \*CHANGE dla pliku QALPAUTO w bibliotece QUSRSYS. |

### **Zalety korzystania z instalacji automatycznej i profili instalacyjnych w instalacji nośników dystrybucyjnych**

Używanie profilu instalacyjnego do zainstalowania programów licencjonowanych i programów użytkowych z | nośników daje wiele korzyści. |

- v Zadania inne niż podłączenie nośnika dystrybucyjnego, które operator musi wykonać w systemach docelowych zostały ograniczone lub wyeliminowane. | |
- v Możliwe jest utworzenie dostosowanych profili instalacyjnych w celu sterowania procesem instalacji w systemach docelowych. | |
- v Istnieje możliwość restartu w razie niepowodzenia i pominięcia tych kroków instalacji, które zakończyły się pomyślnie. | |
- v Liczba komunikatów wyświetlanych podczas instalacji została zredukowana. |
- v Możliwe jest użycie programu instalacyjnego zdefiniowanego przez użytkownika do zainstalowania aplikacji lub dostosowanie systemu po pomyślnej instalacji. | |

Jeśli używany jest profil instalacyjny, następujące zadania operatora zostały wyeliminowane:

- wybór opcji do instalacji systemu operacyjnego,
- potwierdzenie instalowania systemu operacyjnego,
- v wybór numeru opcji językowych,
- potwierdzenie numeru opcji językowych,
- wybór opcji instalacyjnych,
- wybór opcji IPL,

#### **Pojęcia pokrewne**

"Metody instalacji dla systemów docelowych"

- Instalacja automatyczna i instalacja ręczna to dwie metody instalowania nośników dystrybucyjnych w systemach |
- docelowych. Aby zdecydować, której metody użyć, należy zapoznać się z poniższymi informacjami. |

### **Metody instalacji dla systemów docelowych**

Instalacja automatyczna i instalacja ręczna to dwie metody instalowania nośników dystrybucyjnych w systemach | docelowych. Aby zdecydować, której metody użyć, należy zapoznać się z poniższymi informacjami. |

#### **Instalacja automatyczna**

Automatyczna instalacja oznacza, że operator systemu docelowego jedynie ładuje nośniki dystrybucyjne na żądanie. Jest to powszechnie stosowana metoda, ponieważ pozwala korzystać z profili instalacyjnych oraz programów instalacyjnych zdefiniowanych przez użytkownika.

<span id="page-14-0"></span>Profil instalacyjny pozwala na instalowanie nośników zawierających programy licencjonowane, poprawki PTF i aplikacje. Profile instalacyjne eliminują dodatkowe zadania dla operatorów systemów docelowych i pozwalają dostosować proces instalacji.

Istnieje możliwość napisania programu instalacyjnego zdefiniowanego przez użytkownika, po to aby dystrybuować aplikacje napisane przez klienta i wyeliminować dodatkowe zadania dla operatorów systemów docelowych.

#### **Instalacja ręczna**

Instalacji ręcznej należy używać jedynie w przypadku, gdy do systemów docelowych konieczne jest dodanie pamięci dyskowej.

#### **Pojęcia pokrewne**

"Zalety korzystania z instalacji automatycznej i profili instalacyjnych w instalacji nośników [dystrybucyjnych"](#page-13-0) na [stronie](#page-13-0) 8

Używanie profilu instalacyjnego do zainstalowania programów licencjonowanych i programów użytkowych z |

nośników daje wiele korzyści. |

### **Kompresowanie i dekompresowanie programów licencjonowanych w celu dystrybucji z ośrodka centralnego**

Przed utworzeniem nośników dystrybucyjnych należy zapoznać się z poniższymi zagadnieniami dotyczącymi |

kompresowania i dekompresowania obiektów: |

Kompresowanie programów licencjonowanych przynosi kilka korzyści, między innymi oszczędność pamięci.Podczas tworzenia nośników dystrybucyjnych w celu dystrybucji z ośrodka centralnego można pozostawić często wykorzystywane programy licencjonowane w postaci nieskompresowanej. Można też dystrybuować program licencjonowany częściowo w postaci skompresowanej, a częściowo w nieskompresowanej.

Przed utworzeniem nośnika dystrybucyjnego, należy zapoznać się z poniższymi zagadnieniami: |

- v Można kompresować zarówno obiekty IBM, jak i obiekty utworzone przez użytkowników. Obiekty programów IBM można kompresować tylko w stanie zastrzeżonym.Skompresuj obiekty przy użyciu komendy Kompresja obiektu (Compress Object - CPROBJ).
- v Programy (\*PGM), programy serwisowe (\*SRVPGM) i moduły (\*MODULE) dekompresują się automatycznie i na stałe podczas ich pierwszego użycia.
- v Podczas pierwszego użycia skompresowanego panelu (\*PNLGRP), menu (\*MENU), zbioru drukarkowego (\*FILE z atrybutem PRTF) lub zbioru ekranowego (\*FILE z atrybutem DSPF) są one czasowo dekompresowane. Jeśli taki czasowo zdekompresowany obiekt zostanie użyty co najmniej pięć razy lub w ciągu dwóch kolejnych dni po ostatnim ładowaniu programu początkowego (IPL), będzie on zdekompresowany na stałe.
- v Zwykle operacje na obiektach skompresowanych zabierają nieco więcej czasu niż na zdekompresowanych. Podczas dekompresji bardzo dużego obiektu skompresowanego system wysyła komunikat Działanie w toku. Proszę czekać.

IBM zaleca podjęcie poniższych działań w celu zmniejszenia zapełnienia przestrzeni dyskowej w systemach docelowych. Jednocześnie wykonanie tych zadań daje pewność, że często używane obiekty zostaną zdekompresowane:

- v Należy kompresować wszystko, co jest wysyłane do systemu docelowego.
- v Obiektów w systemie centralnym należy używać w ten sam sposób, w jaki będą one używane w systemie docelowym. Zrób tak co najmniej pięć razy dla paneli grupowych, menu, zbiorów drukarkowych i ekranowych.
- v Podczas tworzenia nośników wzorcowych należy pamiętać, że żaden zbiór na dyskach CD-ROM nie może być podzielony między dwa woluminy. Kompresja obiektów może być sposobem na pomieszczenie wynikowego zbioru składowania na jednym dysku CD-ROM.

Więcej informacji na temat kompresowania i dekompresowania obiektów zawiera sekcja Obiekty skompresowane a przestrzeń pamięci.

# **Dystrybucja plików języka podstawowego i dodatkowego z ośrodka centralnego**

Dystrybucji z ośrodka centralnego można użyć do dystrybuowania plików języka podstawowego i dodatkowego. |

# <span id="page-15-0"></span>**Pliki języka podstawowego**

Język podstawowy jest to język zainstalowany w systemie jako język domyślny, używany do wyświetlania i drukowania informacji. Nośniki dystrybucyjne programów licencjonowanych firmy IBM zawierają pliki języka podstawowego. Nośniki dystrybucyjne tworzone w systemie centralnym powinny zawierać kopie plików języka podstawowego, aby można było je instalować w systemach docelowych.

# **Pliki języka dodatkowego**

Dystrybucja plików języka dodatkowego jest bardziej skomplikowana niż dystrybucja plików języka podstawowego. Pliki języka dodatkowego są składowane na nośnikach dystrybucyjnych, tak jak opisano to w sekcji "Lista [kontrolna:](#page-19-0) Tworzenie nośników [dystrybucyjnych](#page-19-0) dla ośrodka centralnego" na stronie 14, a następnie odtwarzane w systemach docelowych przy użyciu zdefiniowanego przez użytkownika programu instalacyjnego, tak jak opisano to w sekcji "Zadania instalacyjne w systemach [docelowych"](#page-24-0) na stronie 19.

# **Dystrybucja poprawek PTF z ośrodka centralnego**

Proces dystrybucji z ośrodka centralnego pozwala na zastosowanie poprawek w systemie centralnym, a następnie ich | dystrybucję do systemu docelowego. Poprawki wystarczy zastosować tylko raz. |

Poprawki PTF można dystrybuować jako część oprogramowania związanego z aktualizacją całego systemu lub partycji logicznych. W procesie dystrybucji z ośrodka centralnego poprawki PTF są dystrybuowane w opisany dalej sposób. Najpierw poprawki są stosowane w systemie centralnym. Podczas tworzenia nośników dystrybucyjnych poprawki PTF są na nich składowane i dystrybuowane. W końcu, gdy nośniki dystrybucyjne są instalowane w systemach docelowych, kopie A i B Licencjonowanego Kodu Wewnętrznego są zastępowane, a programy licencjonowane są instalowane na poziomie poprawek PTF systemu centralnego.

Dystrybucja poprawek PTF przy użyciu dystrybucji z ośrodka centralnego ma kilka zalet. Jedną z nich jest to, że w systemach docelowych nie są potrzebne specjalne instrukcje instalacji poprawek PTF. Inną korzyścią jest fakt, że systemy docelowe będą miały ten sam poziom poprawek PTF i poziom wydania, co system centralny. |

# **Lista kontrolna: Przygotowanie do dystrybucji oprogramowania za pomocą dystrybucji z ośrodka centralnego**

Aby dystrybuować oprogramowanie z systemu centralnego, należy wykonać czynności zawarte w przedstawionej liście | kontrolnej. |

# **Przed rozpoczęciem**

|

- 1. Zapoznaj się z sekcją "Przegląd zadań dystrybucji [oprogramowania](#page-10-0) za pomocą dystrybucji z ośrodka centralnego" na [stronie](#page-10-0) 5. Jest to przegląd procesu dystrybucji z ośrodka centralnego, obejmujący schemat obiektów zapisanych za pomocą opcji 40 (Utworzenie nośników dystrybucyjnych) menu GO LICPGM.
- 2. Sprawdź, czy w systemach docelowych jest wystarczająca ilość pamięci do obsługi wszystkich dystrybuowanych programów licencjonowanych. Informacje na ten temat zawiera sekcja Upewnienie się, że serwer ma wystarczającą ilość pamięci.
- 3. Sprawdź, czy po dystrybucji z ośrodka centralnego systemy centralny i docelowe będą miały kompatybilny sprzęt i oprogramowanie. Zapoznaj się z informacjami zawartymi w podręczniku IBM [eServer](http://www.redbooks.ibm.com/redpieces/abstracts/ga195486.html) i5 and iSeries System | |
	- [Handbook,](http://www.redbooks.ibm.com/redpieces/abstracts/ga195486.html) aby określić, które wersje systemu i5/OS mogą być instalowane na danych modelach.
		- 4. Sprawdź, czy po dystrybucji z ośrodka centralnego systemy centralny i docelowe będą miały zainstalowane kompatybilne wersje systemu i5/OS. Aby to zrobić, należy zapoznać się z sekcją Współdziałanie wydań systemu. Jeśli w sieci znajduje się kilka serwerów iSeries, aby mogła zachodzić wymiana danych lub składowanie i odtwarzanie obiektów, serwery muszą być na kompatybilnym poziomie.
		- 5. Sprawdź, czy nie jest planowana dystrybucja programu IBM WebSphere Host Publisher. Opisywany produkt nie obsługuje funkcji składowania i odtwarzania, dlatego też nie może być dystrybuowany. Aby w systemie docelowym zainstalować program IBM WebSphere Host Publisher, należy zapoznać się z informacjami zawartymi w serwisie WWW iSeries [Access](http://www.ibm.com/eserver/iseries/access/web/) for Web .
- <span id="page-16-0"></span>6. Sprawdź czy, w systemie centralnym zostały zastosowane wszystkie poprawki PTF. Więcej informacji dotyczących poprawek PTF w procesie dystrybucji z ośrodka centralnego znajduje się w sekcji ["Dystrybucja](#page-15-0) poprawek PTF z ośrodka [centralnego"](#page-15-0) na stronie 10.
- 7. Sprawdź, czy system centralny jest stabilny. Aby się co do tego upewnić, można go testować przez kilka tygodni.

## **Przygotowanie do dystrybucji oprogramowania z systemu centralnego**

- 1. Wybierz metodę instalacji dla systemu docelowego. Wybierz instalację automatyczną lub ręczną zgodnie z opisem w sekcji "Metody instalacji dla systemów [docelowych"](#page-13-0) na stronie 8.
- 2. Jeśli podczas wykonywania czynności opisanych w punkcie 1,wybrana została metoda instalacji automatycznej, należy wybrać lub dostosować jeden z poniższych profili instalacyjnych.
	- v Zastąpienie wersji bieżącej (QRPLRELLVL)
	- Instalowanie nowego systemu (OINSNEWSYS)
	- v Zastąpienie wersji bieżącej przez IBM (QIBMRPLRLS)
	- v Zmiana języka podstawowego (QCHGPRILNG)

Można także utworzyć własny profil instalacyjny. Więcej informacji na ten temat znajduje się w sekcji ["Profile](#page-12-0) instalacyjne dla dystrybucji z ośrodka [centralnego"](#page-12-0) na stronie 7.

- 3. Wybierz nośniki dystrybucyjne. Wybierz katalog obrazów, taśmę, dysk DVD lub CD-ROM zgodnie z opisem w sekcji "Rodzaje nośników [dystrybucyjnych](#page-12-0) dla dystrybucji z ośrodka centralnego" na stronie 7.
- 4. Przygotuj informacje licencyjne produktów, które korzystają z funkcji zarządzania licencjami systemu i5/OS. Zapoznaj się z sekcją "Przygotowanie informacji licencyjnych oprogramowania do dystrybucji z ośrodka centralnego". | | |
- 5. Utwórz program instalacyjny dla systemu docelowego. Program automatycznie odtwarza dodatkowe biblioteki i pozostałe obiekty, które mają być składowane na nośnikach dystrybucyjnych. Zapoznaj się z sekcją ["Opcjonalne:](#page-18-0) Napisanie [zdefiniowanego](#page-18-0) przez użytkownika programu instalacyjnego dla systemów docelowych" na stronie 13. | | |
	- 6. Rozważ, czy nie należy skompresować i zdekompresować programów licencjonowanych. Skompresuj programy licencjonowane przy użyciu komendy Kompresja obiektu (Compress Object - CPROBJ). Więcej informacji na ten temat znajduje się w sekcji "Kompresowanie i dekompresowanie programów [licencjonowanych](#page-14-0) w celu dystrybucji z ośrodka [centralnego"](#page-14-0) na stronie 9.
- 7. Jeśli jako nośnik dystrybucyjny wybrano katalog obrazów, należy przejść do sekcji "Opcjonalne: [Przygotowanie](#page-18-0) | systemu centralnego do obsługi obrazów [wirtualnych"](#page-18-0) na stronie 13. |

### **Po zakończeniu**

- 1. Zapisz metodę instalacyjną, profil instalacyjny i nośniki dystrybucyjne dla systemu docelowego.
- 2. Zapisz strategię dystrybucji informacji licencyjnych i upewnij się, że są one gotowe do dystrybucji.
- 3. Sprawdź, czy zdefiniowany przez użytkownika program działa zgodnie z oczekiwaniami.

**Kolejny temat:** Po wykonaniu zadań tej listy kontrolne należy przejść do sekcji "Lista kontrolna: [Tworzenie](#page-19-0) nośników | [dystrybucyjnych](#page-19-0) dla ośrodka centralnego" na stronie 14. |

### **Przygotowanie informacji licencyjnych oprogramowania do dystrybucji z ośrodka centralnego**

Informacje dotyczące dystrybucji informacji licencyjnych oprogramowania dla programów licencjonowanych za |

pomocą nośników dystrybucyjnych i dystrybucji z ośrodka centralnego. |

Do informacji licencyjnych, które należy dystrybuować dla każdego produktu, należy limit używania. Limit ten musi być dystrybuowany, aby zapewnić możliwość użytkowania produktu w systemach docelowych. Produktom zabezpieczonym kluczem poświęca się więcej uwagi niż produktom standardowym, ponieważ wymagają one unikalnego klucza licencyjnego dla każdego systemu docelowego.

Aby przygotować do dystrybucji informacje licencyjne oprogramowania, należy wykonać następujące czynności: |

- <span id="page-17-0"></span>1. Przygotuj informacje licencyjne dla produktów standardowych. Aby dystrybuować informacje licencyjne dla produktów standardowych, w systemach docelowych należy ustawić limit używania. Po wykonaniu tego zadania limit używania zostanie automatycznie umieszczony na nośnikach dystrybucyjnych.
- 2. Przygotuj klucze licencyjne dla produktów zabezpieczonych kluczem:
	- a. Aby do repozytorium kluczy licencyjnych dodać wszystkie klucze licencyjne dla systemów docelowych, uruchom komendę Dodanie danych klucza licencji (Add License Key - ADDLICKEY). Aby dowiedzieć się czegoś więcej o repozytorium kluczy, należy zapoznać się z sekcją Dodawanie informacji o kluczach licencyjnych.
	- b. Za pomocą komendy Wyświetlenie danych klucza licencji (Display License Key Information DSPLICKEY), utwórz plik klucza licencyjnego:

DSPLICKEY PRDID(\*ALL) LICTRM(\*ALL) FEATURE(\*ALL) SERIAL(\*ALL) OUTPUT(\*LICKEYFILE) LICKEYFILE(QSYS/QALZALPKEY) LICKEYMBR(QALZALPKEY)

Plik klucza licencyjnego w bibliotece QSYS musi mieć nazwę QALZALPKEY. W wypadku nadania mu innej nazwy, podczas aktualizacji oprogramowania nie zostaną zainstalowane klucze licencyjne.

**Kolejny temat:** "Dystrybucja informacji licencyjnych oprogramowania za pomocą programu iSeries Navigator lub w | postaci drukowanej" |

### **Dystrybucja informacji licencyjnych oprogramowania za pomocą programu iSeries Navigator lub w postaci drukowanej**

Aby dystrybuować informacje licencyjne oprogramowania, należy wykonać następujące czynności. |

- v Dystrybucja kluczy licencyjnych za pmocą programu iSeries Navigator. |
- Aby utworzyć pakiety i wysłać klucze licencyjne, można użyć funkcji dystrybucji z Centrum Zarządzania dostępnej w programie iSeries Navigator. | |
	- v Dystrybuowanie informacji licencyjnych przygotowanych w postaci drukowanej.
		- 1. Przygotuj informacje licencyjne do dystrybucji:
			- a. Dla każdego produktu, który ma być dystrybuowany, znajdź dokumenty Proof of Entitlement.
			- b. Zrób kopie wszystkich dokumentów Proof of Entitlement.
			- c. Za pomocą nośników dystrybucyjnych wyślij je do każdego systemu docelowego.
		- 2. Po zainstalowaniu nośników dystrybucyjnych w systemie docelowym, zaktualizuj informacje licencyjne:
			- a. Za pomocą komendy Praca z informacjami licencyjnymi (Work with License Information WRKLICINF) wyświetl listę zainstalowanych produktów i opcji, które korzystają z zarządzania licencjami.
			- b. Naciśnij klawisz F11 (Wyświetl informacje o używaniu), aby wyświetlić limit używania. Zwykle, jeśli produkt nie został zaktualizowany, limit jego używania wynosi 0.
			- c. Aby sprawdzić rodzaj obsługi licencyjnej produktu, wybierz opcję 5 (Wyświetlenie szczegółów). Jeśli rodzaj obsługi licencyjnej ma wartość \*KEYED, przejdź do następnego kroku. Jeśli rodzaj obsługi licencyjnej ma wartość \*WARNING lub \*OPRACTION, ustaw limit używania dla produktów standardowych i przejdź do następnego kroku.
			- d. W kolumnie opcji, obok produktu, który ma być dodany, wpisz 1 (Dodaj klucz licencyjny) i naciśnij Enter.
			- e. Zmień odpowiednie pola w taki sposób, aby były zgodne z danymi otrzymanymi od dostawcy oprogramowania, i naciśnij Enter.

Zwykle wystarczy wpisać nowe wartości w polach Klucz licencyjny i Limit używania. Czasami może być konieczne zmodyfikowanie pól Grupa procesora, Data ważności i Dane sprzedawcy. Nowy limit używania zostanie wyświetlony na ekranie Praca z danymi licencji (Work with License Information).

f. Powtórz powyższe kroki dla każdego produktu wyświetlonego za pomocą komendy WRKLICINF.

**Kolejny temat:** Kontynuuj wykonywanie czynności opisanych w sekcji "Opcjonalne: Napisanie [zdefiniowanego](#page-18-0) przez | użytkownika programu [instalacyjnego](#page-18-0) dla systemów docelowych" na stronie 13 lub przejdź do punktu 6 na [stronie](#page-16-0) 11 z | listy kontrolnej. |

### <span id="page-18-0"></span>**Opcjonalne: Napisanie zdefiniowanego przez użytkownika programu instalacyjnego dla systemów docelowych**

Program instalacyjny zdefiniowany przez użytkownika wykonuje zadania i wysyła odpowiednie instrukcje do |

operatorów systemów docelowych. Pozwala on na automatyczne przeprowadzanie wielu zadań instalacyjnych oraz | instalowanie w systemach docelowych aplikacji napisanych przez klienta. |

Aby napisać program instalacyjny zdefiniowany przez użytkownika, należy wykonać następujące zadania:

- 1. Do programu dołącz instrukcje odtwarzania obiektów w systemie docelowym. Lista instrukcji, które można dołączyć do programu, znajduje się w sekcji "Zadania instalacyjne w systemach [docelowych"](#page-24-0) na stronie 19. Do programu można dołączyć wszystkie instrukcje lub tylko te, które dotyczą danej dystrybucji.
- 2. Utwórz i zapisz program w bibliotece QGPL, nadając mu nazwę QLPUSER. Jeśli program QLPUSER już istnieje w bibliotece QGPL, podczas automatycznej instalacji system usuwa program przed odtworzeniem biblioteki QGPL. Zapewnia to sterowanie przetwarzaniem dodatkowym przez nośniki dystrybucyjne.
- 3. Po napisaniu programu wykonaj następujące zadania:
	- a. Przetestuj program instalacyjny zdefiniowany przez użytkownika, aby upewnić się, że działa poprawnie.
	- b. Zachowaj kopię programu w jednej z bibliotek użytkownika w systemie centralnym.
	- c. Jeśli istnieje kilka systemów docelowych, które wymagają unikalnego przetwarzania, utwórz dla każdego z nich oddzielne programy.

#### **Przykład: program instalacyjny zdefiniowany przez użytkownika**

Poniższy program napisany w języku komend CL jest przykładem programu instalacyjnego zdefiniowanego przez |

użytkownika. Wysyła on instrukcje do operatora systemu docelowego. Odtwarza on również bibliotekę zawierającą |

aplikację i kopiuje komendę uruchomienia aplikacji w bibliotece QGPL. Parametr &DEVICE w tym przykładzie jest |

nazwą urządzenia nośnika. Parametr &SUCCESS jest używany jako wskaźnik informujący, czy wszystkie programy |

licencjonowane zostały zainstalowane pomyślnie. |

**Uwaga:** Za pomocą następującego kodu przykładowego użytkownik akceptuje warunki opisane w sekcji ["Informacje](#page-31-0) | [dotyczące](#page-31-0) licencji na kod" na stronie 26. |

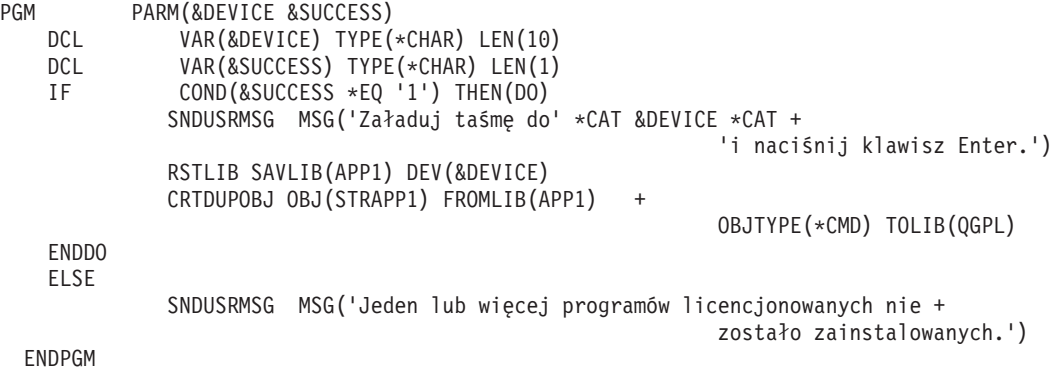

**Kolejny temat:** Kontynuuj wykonywanie zadań listy kontrolnej (punkt 6 na [stronie](#page-16-0) 11). |

# **Opcjonalne: Przygotowanie systemu centralnego do obsługi obrazów wirtualnych**

- Aby przygotować system centralny do obsługi obrazów wirtualnych, należy wykonać następujące czynności. |
	- 1. **Upewnij się, że w serwerze jest wystarczająco dużo przestrzeni dyskowej**

Upewnij się, że na dysku serwera jest wystarczająco dużo miejsca, aby zmieściły się wszystkie obrazy wirtualne, które chcesz utworzyć. Informacje dotyczące wymagań dotyczących przestrzeni dyskowej dla obrazów wirtualnych znajdują się na liście wymagań katalogu obrazów w sekcji Przygotowanie wirtualnej pamięci masowej na nośnikach optycznych.

2. **Utwórz wirtualne urządzenie optyczne**

### <span id="page-19-0"></span>CRTDEVOPT DEVD(*nazwa\_urządzenia\_wirtualnego*) RSRCNAME(\*VRT) ONLINE(\*YES) TEXT(*tekst\_opisu*)

### 3. **Udostępnij wirtualne urządzenie optyczne**

VRYCFG CFGOBJ(*nazwa\_urządzenia\_wirtualnego*) CFGTYPE(\*DEV) STATUS(\*ON)

### 4. **Tworzenie katalogu obrazów**

Utwórz katalog obrazów dla programów licencjonowanych, które chcesz dystrybuować. Komenda Tworzenie katalogu obrazu (Create Image Catalog - CRTIMGCLG) wiąże katalog obrazu z katalogiem docelowym w systemie plików, do którego załadowano pliki obrazów optycznych.CRTIMGCLG IMGCLG(*nazwa\_katalogu*) DIR(*ścieżka\_do\_katalogu*) CRTDIR(\*YES) TEXT(*nazwa\_katalogu\_obrazu*)

#### 5. **Dodawanie pozycji katalogu obrazów**

Dodaj nową pozycję katalogu obrazów o wielkości od 48 MB do 16 GB. Minimalny rozmiar pierwszego woluminu musi wynosić 1489 MB. Jeśli zamierzasz składować cały system operacyjny, dodaj nową pozycję katalogu obrazów o wielkości 4 GB. Jeśli zamierzasz duplikować katalogi obrazów na dysk DVD, upewnij się, że wybrana wielkość obrazu wirtualnego odpowiada wielkości nośnika DVD, na który zostanie on zapisany.

Na przykład, jeśli dane mają zostać zapisane na dysku DVD o pojemności 4,7 GB, aby utworzyć odpowiedni rozmiar obrazu, użyj następującej komendy:

ADDIMGCLGE IMGCLG(*nazwa\_katalogu*) FROMFILE(\*NEW) TOFILE(*nazwa\_pliku*) SIZE(\*DVD4700) TEXT(*tekst\_opisu*)

Jeśli dane mają zostać zapisane na dysku CD-ROM o pojemności 650 MB lub większej, aby utworzyć odpowiedni rozmiar obrazu, użyj następującej komendy:

ADDIMGCLGE IMGCLG(*nazwa\_katalogu*) FROMFILE(\*NEW) TOFILE(*nazwa\_pliku*) SIZE(\*CD650) TEXT(*tekst\_opisu*)

Powtórz ten krok dla każdego obrazu. Obrazy należy dodawać w tej samej kolejności, w jakiej będą instalowane.

### 6. **Załaduj katalog obrazów**

W tym punkcie dokonuje się powiązania wirtualnego urządzenia optycznego z katalogiem obrazu. Aktywnych może być do 35 wirtualnych urządzeń optycznych.

LODIMGCLG IMGCLG(*nazwa\_katalogu*) DEV(*nazwa\_urządzenia\_wirtualnego*) OPTION(\*LOAD)

### 7. **Zainicjuj nowy wolumin**

INZOPT NEWVOL(MYSAVEVOL1) DEV(*nazwa\_urządzenia\_wirtualnego*) TEXT(*'opis woluminu'*)

Powtórz te kroki dla tylu nowych obrazów, ile chcesz zainicjować. W celu wybrania obrazu do zainicjowania użyj komendy WRKIMGCLGE (Work with Image Catalog Entries - Praca z pozycjami katalogu obrazów) lub za pomocą komendy LODIMGCLGE (Load/Unload/Mount Image Catalog Entry catalog - Załaduj, rozładuj lub podłącz pozycję katalogu obrazów) przejdź do następnego woluminu, który ma zostać zainicjowany. LODIMGCLGE IMGCLG(MYCATALOG) IMGCLGIDX(numer\_indeksu) OPTION(\*MOUNT)

Po zakończeniu inicjowania nowych woluminów pozostaw pierwszą pozycję w stanie podłączonym. LODIMGCLGE IMGCLG(MYCATALOG) IMGCLGIDX(1) OPTION(\*MOUNT)

**Kolejny temat:** "Po [zakończeniu"](#page-16-0) na stronie 11

# **Lista kontrolna: Tworzenie nośników dystrybucyjnych dla ośrodka centralnego**

Jeśli jako nośnik dystrybucyjny wybrano taśmę, dysk DVD lub katalog obrazów, w celu jego utworzenia należy |

wypełnić zadania poniższej listy kontrolnej. |

Jeśli jako nośniki dystrybucyjne wybrano dyski CD-ROM, w celu utworzenia dysku CD-ROM, należy zapoznać się z sekcją Zastosowanie dysku CD-ROM do dystrybucji [oprogramowania](http://www-1.ibm.com/servers/eserver/iseries/optical/cdrom/cddist.htm) iSeries.

**Ważne:** Katalog obrazów dla wirtualnego napędu taśm nie może być używany do wykonywania operacji | składowania lub odtwarzania Licencjonowanego Kodu Wewnętrznego lub systemu i5/OS. |

# **Przed rozpoczęciem**

| | | | |

- 1. Jeśli planowana jest dystrybucja plików języka dodatkowego, należy sprawdzić, czy:
	- v znany jest kod opcji wersji w języku narodowym dla języka dodatkowego,
	- v "Programy [licencjonowane](#page-29-0) nieobsługujące języków dodatkowych" na stronie 24.
- 2. Jeśli jako nośnik dystrybucyjny wybrano taśmę lub dysk DVD, należy wydrukować kopię okładki dla nośnika dystrybucyjnego z ośrodka centralnego. Będą one potrzebne po utworzeniu nośników. | |
	- 3. Należy sprawdzić, czy istnieje dedykowany system centralny.
	- 4. Należy sprawdzić, czy zostały przyznane uprawnienia specjalne \*SAVSYS i \*JOBCTL. Jeśli użytkownik nie ma tych uprawnień, nie będzie mógł utworzyć nośników dystrybucyjnych.
	- 5. Należy sprawdzić, czy w bibliotece QSYS nie ma obiektów \*JRNRCV.
	- 6. W systemie centralnym należy zmienić wartość systemową Zezwolenie na odtwarzanie obiektu (Allow Object Restore - QALWOBJRST) na \*ALL. Wartość systemowa Zezwolenie na odtwarzanie obiektu (Allow Object Restore - QALWOBJRST) określa, czy mogą być odtwarzane obiekty z atrybutami istotnymi dla ochrony.

# **Tworzenie nośników dystrybucyjnych**

- 1. W systemie centralnym zmień nazwę lub usuń protokoły historii:
	- a. Aby wyłączyć protokołowanie wszystkich komunikatów, wpisz CHGMSGQ MSGQ(QHST) DLVRY(\*DFT).
	- b. Aby upewnić się, że w protokole historii zapisywane są wszystkie komunikaty, wpisz DSPLOG QHST (Wyświetlenie protokołu historii - Display History Log). Po wyświetleniu protokołu historii naciśnij klawisz Enter.
	- c. Aby pracować z wszystkimi protokołami historii, wpisz WRKOBJ QSYS/QHST\* \*FILE (Praca z obiektami i wyświetlenie wszystkich protokołów historii - Work with Objects and Display All History Logs). Naciśnij Enter.
	- d. Dla każdego protokołu historii wybierz opcję zmiany nazwy lub usunięcia. Aby mieć pewność, że protokoły historii nie będą dystrybuowane do systemu docelowego, należy zmienić ich nazwy lub usunąć je z biblioteki QSYS.
- 2. W menu GO LICPGM wybierz opcję 40 (Utworzenie nośników dystrybucyjnych) i wykonaj poszczególne zadania.
- **Uwaga:** Jeśli jako nośnik dystrybucyjny wybrano optyczny katalog obrazów, podczas przetwarzania może zostać wyświetlony komunikat z zapytaniem OPT149F. (Taśmowy katalog obrazów nie może być używany w tym etapie.) Oznacza on, że zainicjowane woluminy są pełne. Aby kontynuować przetwarzanie, wybierz opcję A i naciśnij klawisz Enter. Wybranie opcji A spowoduje utworzenie, załadowanie, podłączenie i zainicjowanie nowego woluminu, po czym przetwarzanie będzie kontynuowane .
- 3. Po wykonaniu zadań opcji 40 wykonaj poniższe zadania, aby zapisać pliki języka dodatkowego na nośnikach dystrybucyjnych. W nazwie biblioteki QSYS29*xx* oraz w parametrze języka w komendzie SAVLICPGM *xx* oznacza kod opcji wersji w języku narodowym dla języka dodatkowego.
	- a. Zapisz bibliotekę QSYS29*xx*. Ta biblioteka zawiera pliki języka dodatkowego.
	- b. Zapisz każdy program licencjonowany, określając parametr języka oraz parametr rodzaju obiektu. Parametr komendy OBJTYPE musi mieć wartość \*LNG. Na przykład: SAVLICPGM LICPGM(5722WDS) DEV(TAP01) LNG(29*xx*) OBJTYPE(\*LNG) ENDOPT(\*LEAVE)
- 4. Za pomocą komendy Składowanie biblioteki (Save Library SAVLIB) zapisz na nośnikach dystrybucyjnych dodatkowe biblioteki użytkownika.
- 5. Za pomocą komendy Składowanie (Save SAV) zapisz na nośnikach dystrybucyjnych katalogi użytkownika oraz pozostałe obiekty.
- 6. Plik kluczy licencyjnych zapisz na końcu ostatniego nośnika dystrybucyjnego.
- 7. Aby ustawić zabezpieczenie przed zapisem dla obrazów wirtualnych, należy zapoznać się z sekcją Zmiana | zabezpieczenia przed zapisem dla wirtualnych nośników optycznych. |
	- 8. Aby do katalogu obrazów dodać nośnik DVD, należy przejść do sekcji Przygotowanie do aktualizacji lub wymiany oprogramowania za pomocą katalogu obrazów.

<span id="page-21-0"></span>9. Aby przekształcić obrazy wirtualne w dyski DVD lub CD-ROM, zapoznaj się z sekcją Tworzenie rzeczywistego nośnika z obrazu wirtualnego.

Plik profili użytkowników (QFILEUPR) oraz plik konfiguracji urządzeń (QFILEIOC) nie pojawią się na liście nazw plików dostarczonych przez IBM. Niemniej pliki te zostaną umieszczone na nośnikach dystrybucyjnych utworzonych za pomocą opcji 40 (Utworzenie nośników dystrybucyjnych).

### **Po zakończeniu**

|

- 1. Należy wpisać komendę Zmiana kolejki komunikatów (Change Message Queue CHGMSGQ) w celu przywrócenia parametrowi dostarczania dla kolejki komunikatów QHST poprzedniej wartości (sprzed utworzenia nośników dystrybucyjnych). Spowoduje to ponowne włączenie protokołowania wszystkich komunikatów.
- 2. "Duplikowanie i dystrybucja nośnika dystrybucyjnego w postaci taśmy lub dysku DVD"
- 3. "Opcjonalne: Duplikowanie obrazów wirtualnych do nośników fizycznych"
- 4. "Opcjonalne: [Duplikowanie](#page-22-0) nośników DVD do obrazów wirtualnych" na stronie 17
- 5. ["Opcjonalne:](#page-22-0) Dystrybucja obrazów wirtualnych" na stronie 17

**Kolejny temat:** Po wykonaniu zadań tej listy kontrolne należy przejść do sekcji "Lista kontrolna: [Instalowanie](#page-23-0) nośnika | [dystrybucyjnego](#page-23-0) z ośrodka centralnego w systemie docelowym" na stronie 18. |

#### **Odsyłacze pokrewne**

"Okładka nośnika [dystrybucyjnego](#page-29-0) dla ośrodka centralnego" na stronie 24

### **Duplikowanie i dystrybucja nośnika dystrybucyjnego w postaci taśmy lub dysku DVD**

Po utworzeniu nośnika dystrybucyjnego w postaci taśmy lub dysku DVD należy zweryfikować jego zawartość, |

skopiować go i przeprowadzić dystrybucję do systemów docelowych. |

Aby zduplikować i dystrybuować nośnik dystrybucyjny w postaci taśmy lub dysku DVD, należy wykonać następujące | czynności: |

- 1. Sprawdź zawartość i zapisz na okładce nośnika dystrybucyjnego wykaz programów licencjonowanych.
	- v Jeśli używana jest taśma, wpisz DSPTAP DEV(TAP01) OUTPUT(\*PRINT)
	- v Jeśli używany jest nośnik optyczny, wpisz DSPOPT VOL(ID\_woluminu) DEV(OPTxx) DATA(\*DIRATR) OUPUT(\*PRINT) PATH(\*ALL)

Szczegółowy opis plików zapisanych na nośnikach dystrybucyjnych znajduje się w sekcji ["Zawartość](#page-26-0) nośników [dystrybucyjnych](#page-26-0) z ośrodka centralnego" na stronie 21.

- 2. Skopiuj nośnik. Utwórz po jednej kopii dla każdego systemu docelowego.
	- v Aby zduplikować taśmę, użyj komendy Duplikacja taśmy (Duplicate Tape DUPTAP).
	- v Aby zduplikować dysk DVD, użyj komendy Duplikacja nośnika optycznego (Duplicate Optical DUPOPT).
- 3. Jeśli trzeba, zrób kopie okładek nośników dystrybucyjnych.
- 4. Do każdej kopii nośnika dystrybucyjnego dołącz okładkę. Systemy docelowe wykorzystują okładkę do lokalizowania na nośnikach dystrybucyjnych określonych programów licencjonowanych.

**Kolejny temat:** "Lista kontrolna: Instalowanie nośnika [dystrybucyjnego](#page-23-0) z ośrodka centralnego w systemie | [docelowym"](#page-23-0) na stronie 18 |

# **Opcjonalne: Duplikowanie obrazów wirtualnych do nośników fizycznych** |

Aby zduplikować wirtualne obrazy nośników optycznych do nośnika DVD w systemie centralnym, należy wykonać | następujące czynności: |

- 1. Sprawdź, czy katalog obrazów został załadowany do urządzenia wirtualnego. |
- 2. Aby zduplikować obrazy wirtualne do nośnika DVD, użyj komendy Duplikacja nośnika optycznego (Duplicate Optical - DUPOPT). | |

**Uwaga:** Duplikowanie wirtualnych nośników optycznych do nośników fizycznych wymaga, aby nośnik fizyczny był tego samego typu co wirtualny nośnik optyczny. Nośniki wirtualne typu \*CD-ROM nie mogą być duplikowane.

Jeśli planowane jest zduplikowanie wirtualnych woluminów taśm do fizycznych napędów taśm, należy utworzyć | wirtualne woluminy taśm używając wielkości bloku kompatybilnej z fizycznym napędem taśm. Jeśli nie ma pewności | jaką wielkość bloku obsługuje napęd taśm, informacje te można znaleźć używając programu iSeries Navigator w celu wyświetlenia właściwości fizycznego napędu taśm. | |

*Tabela 1. Format wirtualnych obrazów napędu taśm* |

<span id="page-22-0"></span>| | |

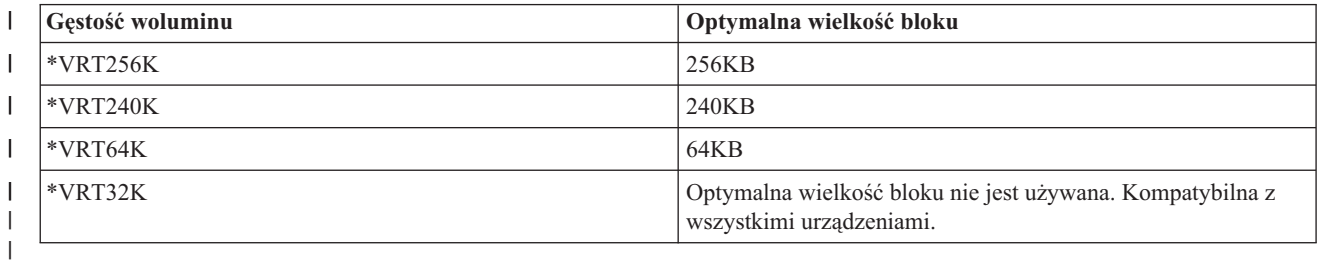

Aby zduplikować wirtualne obrazy napędów taśm do taśm w systemie centralnym, należy wykonać następujące | czynności: |

1. Sprawdź, czy katalog obrazów został załadowany do urządzenia wirtualnego. |

2. Aby zduplikować obrazy wirtualne do taśmy, użyj komendy Duplikacja taśmy (Duplicate Tape - DUPTAP). |

**Kolejny temat:** "Lista kontrolna: Instalowanie nośnika [dystrybucyjnego](#page-23-0) z ośrodka centralnego w systemie | [docelowym"](#page-23-0) na stronie 18 |

# **Opcjonalne: Duplikowanie nośników DVD do obrazów wirtualnych**

Aby zduplikować nośnik DVD w systemie centralnym, postępuj zgodnie z poniższymi instrukcjami: |

1. **Tworzenie katalogu obrazów**

Komenda Tworzenie katalogu obrazu (Create Image Catalog - CRTIMGCLG) wiąże katalog obrazu z katalogiem docelowym w systemie plików, do którego załadowano pliki obrazów optycznych. Wpisz następującą komendę: CRTIMGCLG IMGCLG(*nazwa\_katalogu*) DIR(*ścieżka\_do\_katalogu*) CRTDIR(\*YES) TEXT(*tekst\_opisu*)

### 2. **Dodawanie pozycji katalogu obrazów**

Dodawanie pozycji katalogu obrazów dla każdego nośnika fizycznego. Powtórz tę czynność dla każdego woluminu. Obrazy należy dodawać w tej samej kolejności, w jakiej będą instalowane. Należy rozpocząć od pierwszego nośnika na liście i kontynuować dotąd, aż wszystkie nośniki nie zostaną załadowane.

Aby dodać do katalogu obrazów pozycję katalogu obrazów z urządzenia fizycznych nośników optycznych o nazwie OPTxx, wpisz:

ADDIMGCLGE IMGCLG(*nazwa\_katalogu*) FROMDEV(OPTxx) TOFILE(*nazwa\_pliku*) TEXT(*tekst\_opisu*)

**Uwaga:** Aby wygenerować nazwę dla parametru TOFILE, należy określić wartość \*GEN. Aby wygenerować tekst opisu z nośnika, należy określić wartość \*GEN.

Obrazy wirtualne znajdują się teraz w katalogu określonym ścieżką podaną w komendzie CRTIMGCLG.

**Kolejny temat:** "Opcjonalne: Dystrybucja obrazów wirtualnych"

# **Opcjonalne: Dystrybucja obrazów wirtualnych**

Aby dystrybuować obrazy wirtualne, wykonaj następujące czynności: |

1. **Sprawdź, czy obrazy są w poprawnej kolejności** WRKIMGCLGE IMGCLG(*nazwa\_katalogu*)

<span id="page-23-0"></span>Aby posortować obrazy, naciśnij klawisz PF7, aby wyświetlić podpowiedź do komendy VFYIMGCLG. Wpisz \*UPGRADE w polu typu i \*YES w polu sortowania. Serwer ustawi obrazy w odpowiedniej kolejności. Domyślnie podłączony zostanie wolumin o najniższym indeksie; wszystkie pozostałe woluminy zostaną załadowane.

- 2. Obrazy wirtualne można dystrybuować, używając jednej z następujących metod:
	- v **Dystrybucja obrazów wirtualnych za pomocą protokołu FTP**
		- a. Należy wziąć pod uwagę możliwość ochrony danych do dystrybucji za pomocą certyfikatów cyfrowych do podpisywania obiektów. Po zabezpieczeniu danych, które chcesz wysłać do systemów docelowych za pomocą protokołu FTP, powróć do tej strony i prześlij katalogi z obrazami wirtualnymi.
		- b. Uruchom sesję FTP do systemu zdalnego, w którym znajdują się pliki obrazów: FTP RMTSYS(*system\_zdalny*)
		- c. Określ format nazw plików: NAMEFMT 1
		- d. Określ katalog zdalny: CD '*/nazwa\_katalogu*'
		- e. Określ katalog lokalny: LCD '*/nazwa\_katalogu*'
		- f. Wpisz komendę BINARY, aby ustawić typ transferu: BINARY
		- g. Wpisz komendę MGET, aby pobrać plik obrazów z systemu zdalnego: MGET \*
		- h. Zakończ sesję FTP: QUIT

#### v **Dystrybucja katalogu obrazów oraz obrazów wirtualnych za pomocą nośników fizycznych**

Aby zapisać katalog obrazów na taśmie, wpisz następującą komendę:

SAVOBJ OBJ(*nazwa\_katalogu\_obrazów*) LIB(QUSRSYS) OBJTYPE(\*IMGCLG) DEV(*nazwa\_urządzenia*)

Aby zapisać pliki obrazów, wpisz następującą komendę. (W poniższym przykładzie, nazwa katalogu jest nazwą przypisaną do katalogu obrazów.)

SAV DEV('/QSYS.LIB/*nazwa\_urządzenia*.DEVD') OBJ(('/*nazwa\_katalogu*'))

**Kolejny temat:** "Lista kontrolna: Instalowanie nośnika dystrybucyjnego z ośrodka centralnego w systemie docelowym"

# **Lista kontrolna: Instalowanie nośnika dystrybucyjnego z ośrodka centralnego w systemie docelowym**

Aby w systemie docelowym zainstalować nośniki dystrybucyjne, należy wykonać następujące czynności: |

- 1. Jeśli zamierzasz zainstalować obrazy wirtualne w systemie docelowym, wykonaj czynności opisane w sekcji "Opcjonalne: [Przygotowanie](#page-24-0) systemu docelowego do obsługi obrazów wirtualnych" na stronie 19.
- 2. Zainstaluj nośniki dystrybucyjne w systemach docelowych, korzystając z instrukcji opisanych w odpowiednich sekcjach tematu Instalowanie, aktualizowanie lub usuwanie systemu i5/OS i oprogramowania pokrewnego:
	- v Aktualizowanie lub zastępowanie oprogramowania za pomocą instalacji automatycznej
	- v Aktualizowanie lub zastępowanie oprogramowania za pomocą instalacji ręcznej
- 3. Wykonaj wszystkie czynności opisane w sekcji "Zadania instalacyjne w systemach [docelowych"](#page-24-0) na stronie 19, które nie zostały wykonane jako część programu instalacji zdefiniowanego przez użytkownika.

**Uwaga:** W systemie docelowym nie ma potrzeby ponownego akceptowania umów licencyjnych na oprogramowanie.

### **Po zakończeniu**

- 1. Sprawdź, czy program instalacyjny [zdefiniowany](#page-25-0) przez użytkownika (QLPUSER) został załadowany pomyślnie, jeśli program instalacyjny zdefiniowany przez użytkownika został napisany.
- 2. Usuń dwa pliki ze [zintegrowanego](#page-26-0) systemu plików, jeśli dystrybuowany był program Infoprint Designer for iSeries.
- 3. Zmień dane [elektronicznego](#page-26-0) wsparcia klienta, jeśli to konieczne.

Po wykonaniu czynności z listy kontrolnej dystrybucja z ośrodka centralnego została zakończona.

# <span id="page-24-0"></span>**Opcjonalne: Przygotowanie systemu docelowego do obsługi obrazów wirtualnych**

- Aby przygotować system docelowy do obsługi obrazów wirtualnych, należy wykonać następujące czynności. |
	- 1. **Utwórz wirtualne urządzenie optyczne** CRTDEVOPT DEVD(*nazwa\_urządzenia\_wirtualnego*) RSRCNAME(\*VRT) ONLINE(\*YES) TEXT(*tekst\_opisu*)
	- 2. **Udostępnij wirtualne urządzenie optyczne** VRYCFG CFGOBJ(*nazwa\_urządzenia\_wirtualnego*) CFGTYPE(\*DEV) STATUS(\*ON)
	- 3. W zależności od sposobu, w jaki dystrybuowano obrazy wirtualne wykonaj jedną z następujących czynności:
		- v *Jeśli obrazy wirtualne były dystrybuowane z systemu centralnego za pomocą protokołu FTP,* wykonaj następujące czynności. Instrukcje te zakładają, że obrazy znajdują się w katalogu określonym w komendzie Tworzenie katalogu obrazów w czynności 3a.
			- a. **Utwórz katalog obrazów** CRTIMGCLG IMGCLG(*nazwa\_katalogu\_obrazów*) DIR(*nazwa\_katalogu*) TEXT(*tekst\_opisu*)
			- b. **Dla każdego obrazu dodaj pozycje katalogu** ADDIMGCLGE IMGCLG(*nazwa\_katalogu\_obrazów*) FROMFILE(*nazwa\_pliku\_obrazu*) TOFILE(\*FROMFILE) IMGCLGIDX(\*AVAIL)

**Uwaga:** Aby system nie generował nowej nazwy dla pozycji katalogu, w parametrze FROMFILE podaj dokładną nazwę pliku (bez ścieżki).

v *Jeśli katalog obrazów oraz pliki obrazów zostały zapisane na nośniku fizycznym*, aby odtworzyć katalog obrazów z taśmy, w systemie docelowym wpisz:

RSTOBJ OBJ(*nazwa\_katalogu\_obrazów*) SAVLIB(QUSRSYS) OBJTYPE(\*IMGCLG) DEV(*nazwa\_urządzenia*)

Aby odtworzyć katalog z taśmy, w systemie docelowym wpisz:

RST DEV('/QSYS.LIB/*nazwa\_urządzenia*.DEVD') OBJ(('/*nazwa\_katalogu*'))

### 4. **Załaduj katalog obrazów**

W tym punkcie dokonuje się powiązania wirtualnego urządzenia optycznego z katalogiem obrazu. Z konkretnym wirtualnym urządzeniem optycznym może być powiązany w danej chwili tylko jeden katalog obrazu.

LODIMGCLG IMGCLG(*nazwa\_katalogu*) DEV(*nazwa\_urządzenia\_wirtualnego*) OPTION(\*LOAD)

### 5. **Sprawdź, czy obrazy są w poprawnej kolejności**

Wpisz jedną z następujących komend:

- v VFYIMGCLG IMGCLG(*nazwa\_katalogu*) TYPE(\*UPGRADE) SORT(\*YES)
- v WRKIMGCLGE IMGCLG(*nazwa\_katalogu*)

Następnie naciśnij klawisz PF7, aby wyświetlić podpowiedź dla komendy VFYIMGCLG. Wpisz \*UPGRADE w polu typu i \*YES w polu sortowania.

Serwer ustawi obrazy w odpowiedniej kolejności. Domyślnie podłączony zostanie wolumin o najniższym indeksie; wszystkie pozostałe woluminy zostaną załadowane. W celu określenia kolejności obrazów należy użyć komendy Praca z pozycjami katalogu obrazu (Work with Image Catalog Entries - WRKIMGCLGE): WRKIMGCLGEIMGCLG(*nazwa\_katalogu*)

**Kolejny temat:** Kontynuuj czynności opisane w sekcji "Zadania instalacyjne w systemach docelowych" lub wykonaj |

czynności końcowe opisane sekcji "Lista kontrolna: Instalowanie nośnika [dystrybucyjnego](#page-23-0) z ośrodka centralnego w |

systemie [docelowym"](#page-23-0) na stronie 18. |

# **Zadania instalacyjne w systemach docelowych**

Jeśli nie napisano programu instalacyjnego zdefiniowanego przez użytkownika, należy wykonać poniższe zadania w |

celu odtworzenia w systemie docelowym obiektów, które zostały zapisane na nośnikach dystrybucyjnych. |

<span id="page-25-0"></span>W programie instalacyjnym zdefiniowanym przez użytkownika mogą być zawarte wszystkie te zadania lub też kilka z nich. Po zainstalowaniu nośników dystrybucyjnych w systemie docelowym program automatycznie wykonuje te zadania.

Jeśli nie napisano programu instalacyjnego zdefiniowanego przez użytkownika, należy po zainstalowaniu nośników dystrybucyjnych wykonać poniższe zadania lub też dołączyć je do programu. Należy upewnić się, że odtwarzane są tylko te obiekty, które zostały zeskładowane na nośnikach dystrybucyjnych, oraz że odtwarzane są w takiej kolejności, w jakiej były zapisane.

- v Za pomocą komendy Odtworzenie profilu użytkownika (Restore User Profile RSTUSRPRF) odtwórz profile użytkowników.
- v Za pomocą komendy Odtworzenie konfiguracji (Restore Configuration RSTCFG) odtwórz dane konfiguracji systemu.

**Uwaga:** Odtworzenia danych konfiguracji systemu można dokonać tylko wtedy, kiedy systemy centralny i docelowy mają dokładnie taką samą konfigurację sprzętową.

- v Za pomocą komendy Odtworzenie biblioteki (Restore Library RSTLIB) odtwórz biblioteki użytkowników.
- v Za pomocą komendy Odtwarzanie (Restore RST) odtwórz obiekty systemu plików.
- v Zainstaluj nowe programy licencjonowane rozprowadzane przez firmę IBM niezależnie od wydania systemu i5/OS.
- v Odtwórz pliki języka dodatkowego:
	- 1. Za pomocą komendy Odtworzenie biblioteki (Restore Library RSTLIB) w systemie docelowym odtwórz bibliotekę QSYS29*xx*, gdzie *xx* to kod opcji wersji w języku narodowym dla języka dodatkowego.
	- 2. Za pomocą komendy Odtworzenie programu licencjonowanego (Restore Licensed Program RSTLICPGM) w systemie docelowym odtwórz programy licencjonowane, podając dla parametru LNG wartość 29*xx* i wartość \*LNG dla parametru RSTOBJ. Na przykład:

RSTLICPGM LICPGM(5722WDS) DEV(TAP01) RSTOBJ(\*LNG) LNG(29xx) ENDOPT(\*LEAVE)

- v Za pomocą komend języka CL zainstaluj aplikacje.
- v Za pomocą komendy Odtworzenie programu licencjonowanego (Restore Licensed Program RSTLICPGM) zainstaluj produkty użytkownika, które zostały spakowane przy użyciu programu licencjonowanego System Manager for iSeries.
- v Odtwórz informacje o kluczach licencyjnych:
	- 1. Odtwórz plik kluczy licencyjnych.
	- 2. Aby z pliku kluczy licencyjnych dodać wszystkie licencje \*LOCAL, uruchom komendę Dodanie danych klucza licencji (Add License Key - ADDLICKEY).
	- 3. Usuń plik kluczy licencyjnych.

### **Kolejny temat:**

- v Jeśli w systemie docelowym zainstalowano oprogramowanie z nośników dystrybucyjnych, należy wykonać czynności opisane w sekcji Instalowanie nośników [dystrybucyjnych](#page-23-0) w systemie docelowym.
- v Aby napisać zdefiniowany przez użytkownika program instalacyjny, należy wrócić do sekcji ["Opcjonalne:](#page-18-0) Napisanie [zdefiniowanego](#page-18-0) przez użytkownika programu instalacyjnego dla systemów docelowych" na stronie 13.

# **Zadania opcjonalne do wykonania po instalacji**

Po zakończeniu instalacji nośników dystrybucyjnych w systemie docelowym, należy wykonać czynności, które dotyczą | dystrybucji w systemie docelowym. |

#### **Sprawdź, czy program instalacyjny zdefiniowany przez użytkownika (QLPUSER) został załadowany pomyślnie**

- 1. W menu GO LICPGM wybierz opcję 50 (Wyświetlenie protokołu komunikatów).
- 2. Sprawdź, czy pojawił się komunikat User install processing completed Instalacja użytkownika zakończona.

<span id="page-26-0"></span>**Usuń dwa pliki ze zintegrowanego systemu plików, jeśli dystrybuowany był program Infoprint Designer for iSeries**

- v W wierszu komend wpisz RMVLNK '/QIBM/ProdData/AFPDesigner/session/IPDes'.
- v W wierszu komend wpisz RMVLNK '/QIBM/ProdData/AFPDesigner/session/IPIEd'.

#### **Zmiana danych elektronicznego wsparcia klienta**

- 1. Zmień numery telefonów dla serwisu i działu marketingu:
	- v Wpisz CALL QESPHONE i naciśnij Enter.
	- v Wpisz CALL QTIPHONE i naciśnij Enter.
- 2. Zmień informacje w bazie danych kontaktów, aby zawierała ona dane osoby oraz numer telefonu w miejscu, w którym znajduje się system docelowy:
	- a. z dowolnego wiersza komend wpisz komendę WRKCNTINF (Work with Support Contact Information Praca z danymi kontaktowymi obsługi),
	- b. wybierz opcję 2, Praca z informacjami usługi lokalnej, na ekranie Praca z danymi kontaktowymi obsługi (Work with Support Contact Information).

#### **Usuwanie katalogu obrazów oraz obrazów w celu zwolnienia przestrzeni dyskowej**

Aby usunąć katalog i wszystkie obrazy nośników optycznych (pliki obrazów), wpisz: DLTIMGCLG IMGCLG(*mójkatalog*) KEEP(\*NO)

# **Informacje dotyczące dystrybucji oprogramowania**

Ten temat zawiera zbiór informacji pomocniczych, dotyczących dystrybucji oprogramowania. |

# **Zawartość nośników dystrybucyjnych z ośrodka centralnego**

Tabela zawartości nośników dystrybucyjnych zawiera pliki, które zostały zeskładowane na nośnikach dystrybucyjnych. |

Tabeli poniżej można użyć do upewnienia się, że wszystkie pliki zostały poprawnie przeniesione na nośniki |

dystrybucyjne. Tabela ta jest kluczem dla ogólnych nazw plików wymienionych w tabeli zawartości nośników |

dystrybucyjnych. |

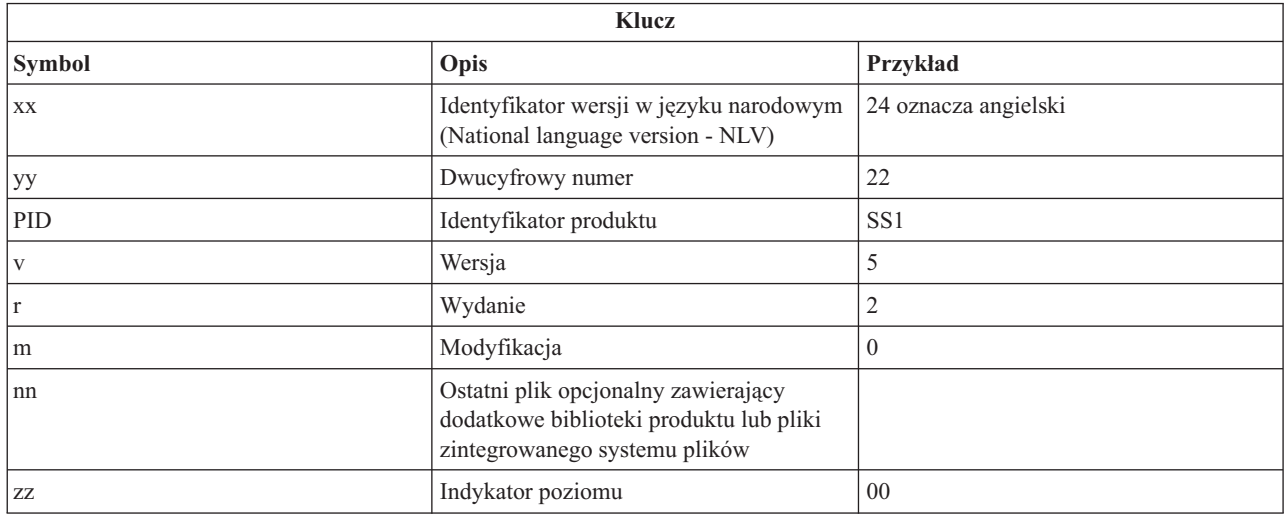

Poniższa tabela zawiera listę plików takim porządku, w jakim są one składowane na nośnikach dystrybucyjnych. Tabeli |

tej można użyć do upewnienia się, że wszystkie pliki zostały poprawnie przeniesione na nośniki dystrybucyjne. |

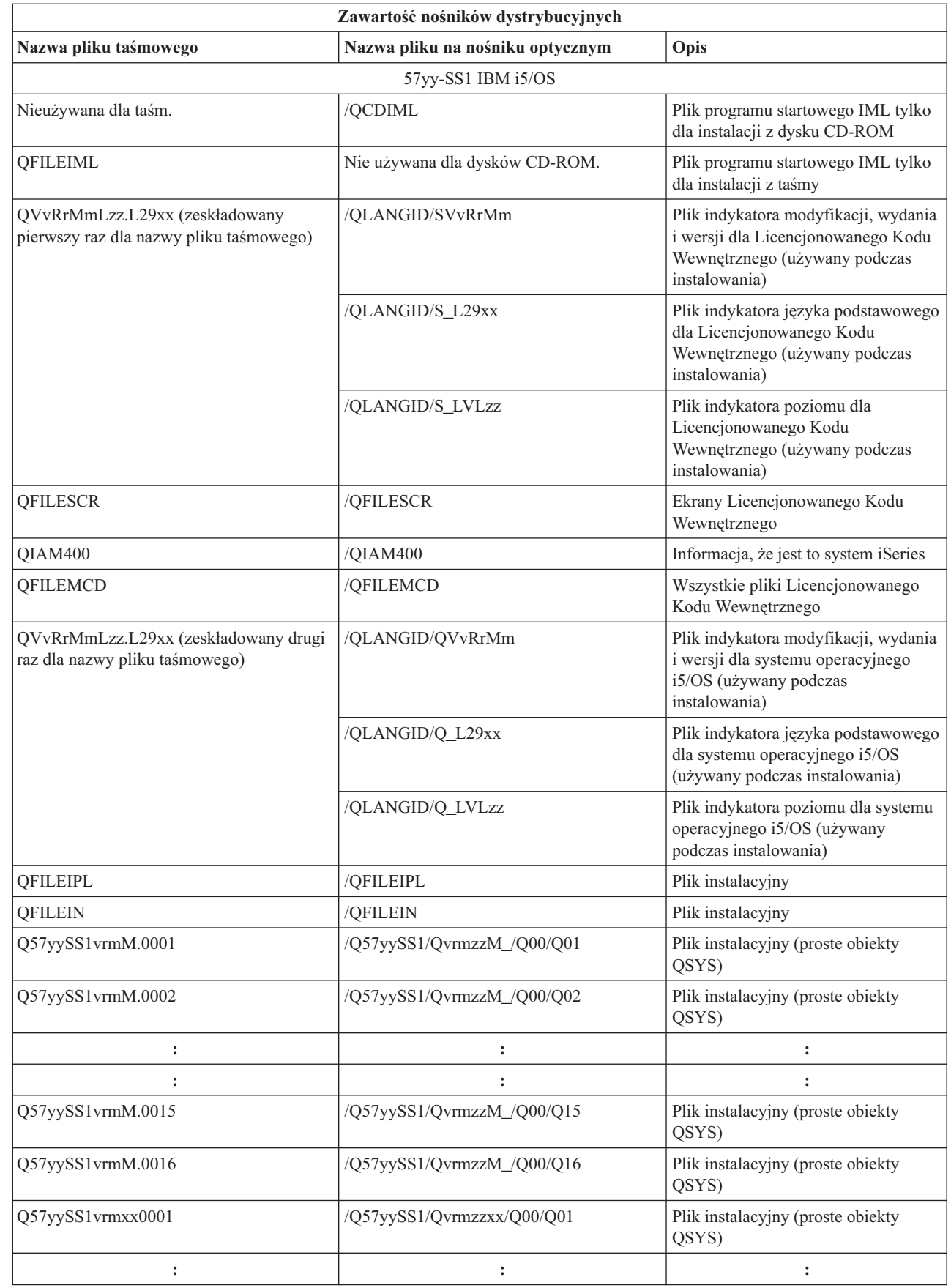

 $\mathsf I$ | |  $\|$  $\overline{\phantom{a}}$  $\vert$ |  $\vert$  $\overline{\phantom{a}}$  $\|$  $\vert$  $\|$ 

| |  $\|$  $\,$   $\,$  $\,$   $\,$  $\,$   $\,$  $\,$   $\,$  $\,$   $\,$  $\|$  $\overline{\phantom{a}}$ 

> | |

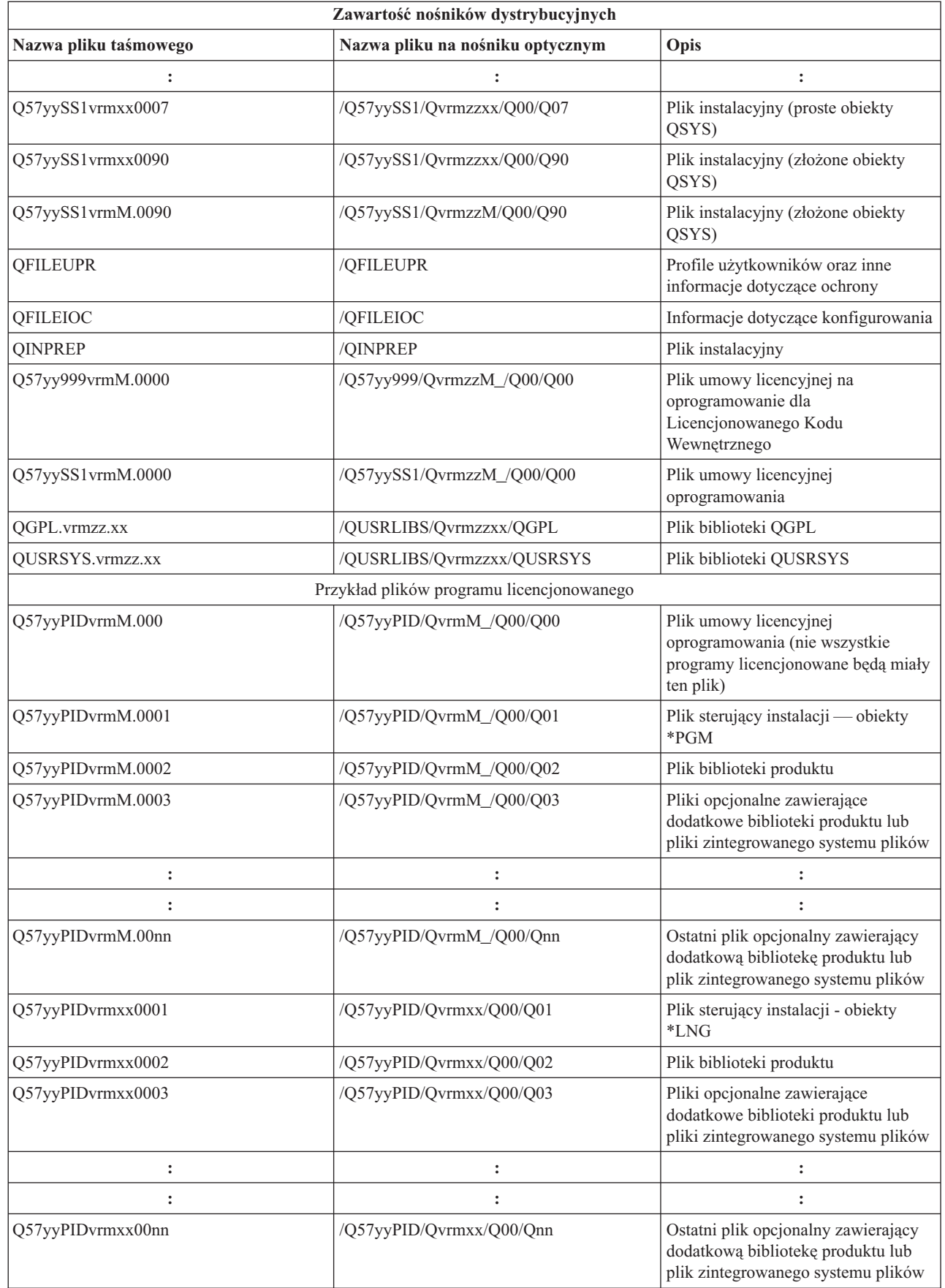

<span id="page-29-0"></span>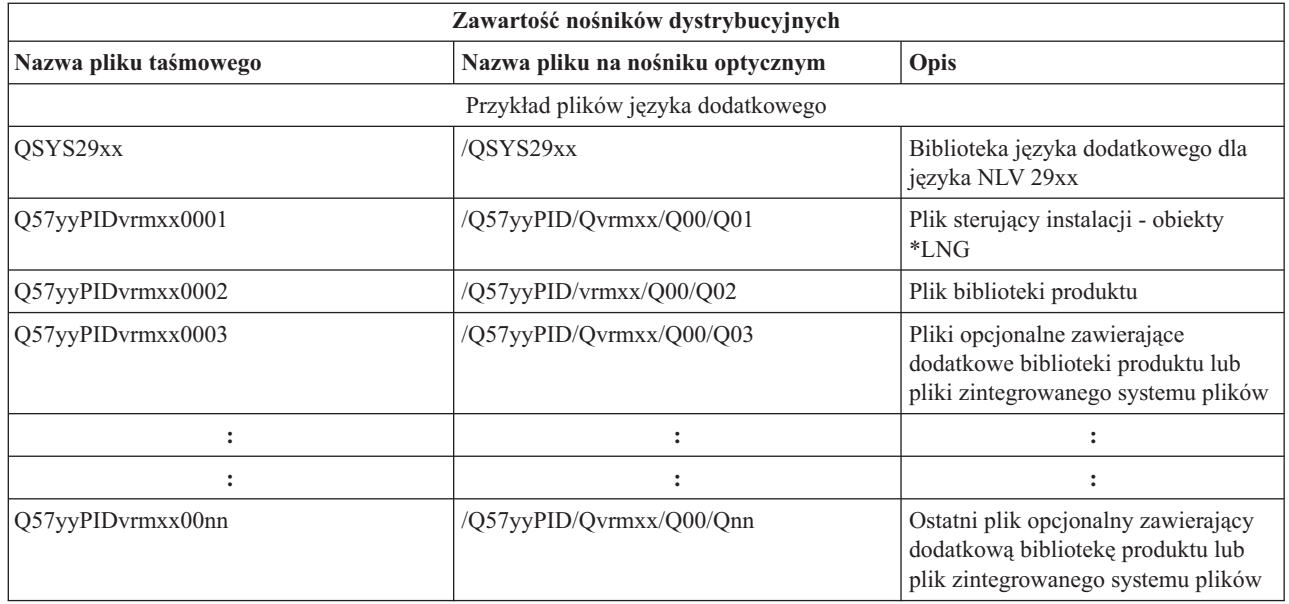

# **Programy licencjonowane nieobsługujące języków dodatkowych**

Niżej przedstawiono listę programów licencjonowanych, które nie obsługują języków dodatkowych.

- $\cdot$  5722-SS1 opcje 6, 7, 8, 9, 13, 18, 21, 26, 27, 36, 37, 38, 39, 41, 42 i 43
- $\cdot$  5722-JV1 opcje 3, 4, 5, 6 i 7
	- $\cdot$  5769-FNT opcje od 1 do 15
	- $\cdot$  5769-FN1 opcje od 1 do 5
	- 5722-RD1 opcje 5, 11 i 12
	- 5722-WDS opcje 35, 45, 55 i 60
	- $\cdot$  5722-BR1 opcje 1 i 2
	- $\cdot$  5722-XW1 opcja 1
	- $\cdot$  5722-IP1 opcja 1
	- v 5733-VE1 podstawowa

# **Okładka nośnika dystrybucyjnego dla ośrodka centralnego**

Identyfikator ośrodka centralnego \_\_\_\_\_\_\_\_\_\_\_\_\_\_\_\_\_\_\_\_\_\_\_\_\_\_

Identyfikator ośrodka docelowego \_\_\_\_\_\_\_\_\_\_\_\_\_\_\_\_\_\_\_\_\_\_\_\_\_\_\_

Wersja \_\_\_\_\_\_\_ Wydanie \_\_\_\_\_\_\_ Modyfikacja \_\_\_\_\_\_\_

Zawartość nośników:

Licencjonowany Kod Wewnętrzny IBM

System operacyjny IBM i5/OS |

\_\_\_\_\_\_\_\_\_\_\_\_\_\_\_\_\_\_\_\_\_\_\_\_\_\_\_\_\_\_\_\_\_\_\_\_\_\_\_\_\_\_\_\_\_\_\_\_\_\_\_\_\_\_\_\_\_\_\_\_\_\_\_\_\_\_\_\_\_

\_\_\_\_\_\_\_\_\_\_\_\_\_\_\_\_\_\_\_\_\_\_\_\_\_\_\_\_\_\_\_\_\_\_\_\_\_\_\_\_\_\_\_\_\_\_\_\_\_\_\_\_\_\_\_\_\_\_\_\_\_\_\_\_\_\_\_\_\_

<span id="page-30-0"></span>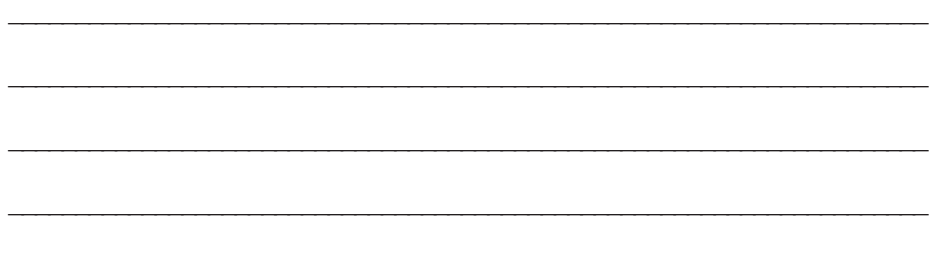

Zalecenia specjalne:

Można wykonać dowolną liczbę kopii tego formularza.

#### **Odsyłacze pokrewne**

|

"Lista kontrolna: Tworzenie nośników [dystrybucyjnych](#page-19-0) dla ośrodka centralnego" na stronie 14

- Jeśli jako nośnik dystrybucyjny wybrano taśmę, dysk DVD lub katalog obrazów, w celu jego utworzenia należy
- wypełnić zadania poniższej listy kontrolnej. |

# **Rozwiązywanie problemów związanych z dystrybucją oprogramowania**

Aby zapoznać się ze sposobami rozwiązywania problemów, jakie mogą wystąpić podczas dystrybucji oprogramowania, |

należy skorzystać z poniższych informacji. |

### **Rozwiązywanie problemów dotyczących instalowania programu instalacyjnego zdefiniowanego przez użytkownika (QLPUSER)**

Jeśli po zainstalowaniu nośników dystrybucyjnych w systemie docelowym nie ma komunikatu Przetwarzanie instalacji użytkownika zakończone (User installation processing completed), może to oznaczać wystąpienie problemu podczas instalacji programu QLPUSER.

### v **Komunikat CPI3D8B: Przetwarzanie instalacji użytkownika nie powiodło się**

Jeśli w systemie docelowym otrzymano komunikat Przetwarzanie instalacji użytkownika nie powiodło się (User installation processing failed), oznacza to, że system uruchomił w bibliotece QGPL program QLPUSER, który spowodował powstanie jednego lub wielu błędów.

### v **Brak komunikatów**

Jedną z przyczyn braku jakiegokolwiek komunikatu może być:

- brak programu QLPUSER w bibliotece QGPL na nośniku dystrybucyjnym,
- Program QLPUSER nie mógł być wywołany z powodu niepowodzenia podczas instalacji produktów dostarczonych przez firmę IBM.
- biblioteka QGPL lub QUSRSYS nie została zainstalowana pomyślnie; jeśli się tak stanie, program QLPUSER nie zostanie wywołany.

# <span id="page-31-0"></span>**Informacje pokrewne dotyczące dystrybucji oprogramowania**

W tym temacie wymieniono podręczniki oraz dokumentację techniczną IBM Redbooks (w formacie PDF), serwisy |

WWW oraz tematy Centrum informacyjnego dotyczące dystrybucji oprogramowania. Dokumenty te można wyświetlić | na ekranie i wydrukować. |

- v "Zawartość nośników [dystrybucyjnych](#page-26-0) z ośrodka centralnego" na stronie 21
- v "Programy [licencjonowane](#page-29-0) nieobsługujące języków dodatkowych" na stronie 24
- v "Okładka nośnika [dystrybucyjnego](#page-29-0) dla ośrodka centralnego" na stronie 24

# **Dokumentacja techniczna IBM Redbooks**

- IBM eServer i5 and iSeries System [Handbook](http://www.redbooks.ibm.com/redpieces/abstracts/ga195486.html)
- Managing OS/400 with [Operations](http://www.redbooks.ibm.com/redpieces/abstracts/sg246564.html) Navigator V5R1 Volume 4: Packages and Products

# **Serwisy WWW**

Using CD-ROM in [Distributing](http://www-1.ibm.com/servers/eserver/iseries/optical/cdrom/cddist.htm) iSeries Software

### **Inne informacje**

- v Instalowanie, aktualizacja i usuwanie systemu i5/OS i oprogramowania pokrewnego
- v Obiekty skompresowane a przestrzeń pamięci
- v Instalowanie wersji systemu i5/OS i oprogramowania pokrewnego
- v Wirtualna pamięć optyczna

# **Zapisywanie plików PDF**

Aby zapisać plik PDF na stacji roboczej w celu przeglądania lub drukowania:

- 1. Kliknij prawym przyciskiem myszy plik PDF w przeglądarce (kliknij prawym przyciskiem myszy powyższy odsyłacz).
- 2. Kliknij opcję zapisującą plik PDF lokalnie. |
	- 3. Wybierz katalog, w którym ma zostać zapisany plik PDF.
	- 4. Kliknij **Zapisz**.

### **Pobieranie programu Adobe Reader**

| Do przeglądania i drukowania plików PDF potrzebny jest program Adobe Reader. Jego darmową kopię można pobrać  $\mathbf{I}$ 

| z [serwisu](http://www.adobe.com/products/acrobat/readstep.html) WWW firmy Adobe (www.adobe.com/products/acrobat/readstep.html)  $\bullet$ .

# **Informacje dotyczące licencji na kod**

IBM udziela niewyłącznej licencji w zakresie praw autorskich, stosowanej przy używaniu wszelkich przykładowych kodów programów, na podstawie których można wygenerować podobne funkcje dostosowane do indywidualnych wymagań.

| Z UWZGLĘDNIENIEM WSZELKICH BEZWZGLĘDNIE OBOWIĄZUJĄCYCH GWARANCJI, KTÓRYCH NIE

| WOLNO WYKLUCZYC, IBM, PROGRAMISCI IBM ORAZ DOSTAWCY NIE UDZIELAJĄ W ZAKRESIE TEGO

- PROGRAMU CZY EWENTUALNEGO WSPARCIA TECHNICZNEGO ŻADNYCH GWARANCJI (W TYM |
- TAKŻE RĘKOJMI), ANI NIE USTALAJĄ WARUNKÓW, WYRAŹNYCH CZY DOMNIEMANYCH, A W |
- SZCZEGÓLNOŚCI DOMNIEMANYCH GWARANCJI CZY WARUNKÓW PRZYDATNOŚCI HANDLOWEJ, | PRZYDATNOŚCI DO OKREŚLONEGO CELU CZY NIENARUSZANIA PRAW STRON TRZECICH. |

W ŻADNYM PRZYPADKU IBM, PROGRAMIŚCI IBM ANI DOSTAWCY NIE PONOSZĄ |

ODPOWIEDZIALNOŚCI ZA PONIŻSZE STRATY LUB SZKODY, NAWET JEŚLI BYLIBY POINFORMOWANI | O MOŻLIWOŚCI ICH WYSTĄPIENIA: |

- 1. UTRATA LUB USZKODZENIE DANYCH; |
- 2. SZKODY BEZPOŚREDNIE, SZCZEGÓLNE, UBOCZNE, POŚREDNIE ORAZ SZKODY, KTÓRYCH NIE | MOŻNA BYŁO PRZEWIDZIEĆ PRZY ZAWIERANIU UMOWY; ORAZ |
- 3. UTRATA ZYSKÓW, KONTAKTÓW HANDLOWYCH, PRZYCHODÓW, REPUTACJI (GOODWILL) LUB | PRZEWIDYWANYCH OSZCZĘDNOŚCI. |

USTAWODAWSTWA NIEKTÓRYCH KRAJÓW NIE DOPUSZCZAJĄ WYŁĄCZENIA CZY OGRANICZENIA |

ODPOWIEDZIALNOŚCI ZA SZKODY BEZPOŚREDNIE, UBOCZNE LUB SZKODY, KTÓRYCH NIE MOŻNA |

BYŁO PRZEWIDZIEĆ PRZY ZAWIERANIU UMOWY, W ZWIĄZKU Z CZYM W ODNIESIENIU DO |

NIEKTÓRYCH KLIENTÓW POWYŻSZE WYŁĄCZENIE LUB OGRANICZENIE (TAK W CAŁOŚCI JAK I W | CZĘŚCI) MOŻE NIE MIEĆ ZASTOSOWANIA. |

# <span id="page-34-0"></span>**Dodatek. Uwagi**

Niniejsza publikacja została przygotowana z myślą o produktach i usługach oferowanych w Stanach Zjednoczonych.

IBM może nie oferować w innych krajach produktów, usług lub opcji, omawianych w tej publikacji. Informacje o produktach i usługach dostępnych w danym kraju można uzyskać od lokalnego przedstawiciela IBM. Odwołanie do produktu, programu lub usługi IBM nie oznacza, że można użyć wyłącznie tego produktu, programu lub usługi. Zamiast nich można zastosować ich odpowiednik funkcjonalny pod warunkiem, że nie narusza to praw własności intelektualnej IBM. Jednakże cała odpowiedzialność za ocenę przydatności i sprawdzenie działania produktu, programu lub usługi pochodzących od producenta innego niż IBM spoczywa na użytkowniku.

IBM może posiadać patenty lub złożone wnioski patentowe na towary i usługi, o których mowa w niniejszej publikacji. Przedstawienie niniejszej publikacji nie daje żadnych uprawnień licencyjnych do tychże patentów. Pisemne zapytania w sprawie licencji można przesyłać na adres:

IBM Director of Licensing IBM Corporation North Castle Drive Armonk, NY 10504-1785 USA

Zapytania w sprawie licencji na informacje dotyczące zestawów znaków dwubajtowych (DBCS) należy kierować do lokalnych działów własności intelektualnej IBM (IBM Intellectual Property Department) lub zgłaszać na piśmie pod adresem:

IBM World Trade Asia Corporation Licensing 2-31 Roppongi 3-chome, Minato-ku Tokio 106-0032, Japonia

Poniższy akapit nie obowiązuje w Wielkiej Brytanii, a także w innych krajach, w których jego treść pozostaje w **sprzeczności z przepisami prawa miejscowego:** INTERNATIONAL BUSINESS MACHINES CORPORATION DOSTARCZA TĘ PUBLIKACJĘ W TAKIM STANIE, W JAKIM SIĘ ZNAJDUJE (" AS IS") BEZ UDZIELANIA JAKICHKOLWIEK GWARANCJI (W TYM TAKŻE RĘKOJMI), WYRAŹNYCH LUB DOMNIEMANYCH, A W SZCZEGÓLNOŚCI DOMNIEMANYCH GWARANCJI PRZYDATNOŚCI HANDLOWEJ, PRZYDATNOŚCI DO OKREŚLONEGO CELU ORAZ GWARANCJI, ŻE PUBLIKACJA NIE NARUSZA PRAW STRON TRZECICH. Ustawodawstwa niektórych krajów nie dopuszczają zastrzeżeń dotyczących gwarancji wyraźnych lub domniemanych w odniesieniu do pewnych transakcji; w takiej sytuacji powyższe zdanie nie ma zastosowania.

Informacje zawarte w niniejszej publikacji mogą zawierać nieścisłości techniczne lub błędy drukarskie. Informacje te są okresowo aktualizowane, a zmiany te zostaną uwzględnione w kolejnych wydaniach tej publikacji. IBM zastrzega sobie prawo do wprowadzania ulepszeń i/lub zmian w produktach i/lub programach opisanych w tej publikacji w dowolnym czasie, bez wcześniejszego powiadomienia.

Wszelkie wzmianki w tej publikacji na temat stron internetowych innych firm zostały wprowadzone wyłącznie dla wygody użytkowników i w żadnym wypadku nie stanowią zachęty do ich odwiedzania. Materiały dostępne na tych stronach nie są częścią materiałów opracowanych dla tego produktu IBM, a użytkownik korzysta z nich na własną odpowiedzialność.

IBM ma prawo do korzystania i rozpowszechniania informacji przysłanych przez użytkownika w dowolny sposób, jaki uzna za właściwy, bez żadnych zobowiązań wobec ich autora.

Licencjobiorcy tego programu, którzy chcieliby uzyskać informacje na temat programu w celu: (i) wdrożenia wymiany informacji między niezależnie utworzonymi programami i innymi programami (łącznie z tym opisywanym) oraz (ii) wspólnego wykorzystywania wymienianych informacji, powinni skontaktować się z:

IBM Corporation Software Interoperability Coordinator, Department YBWA 3605 Highway 52 N Rochester, MN 55901 USA

Informacje takie mogą być udostępnione, o ile spełnione zostaną odpowiednie warunki, w tym, w niektórych przypadkach, uiszczenie odpowiedniej opłaty.

Licencjonowany program opisany w niniejszej publikacji oraz wszystkie inne licencjonowane materiały dostępne dla | tego programu są dostarczane przez IBM na warunkach określonych w Umowie IBM z Klientem, Międzynarodowej | Umowie Licencyjnej IBM na Program, Umowie Licencyjnej IBM na Kod Maszynowy lub w innych podobnych |

umowach zawartych między IBM i użytkownikami. |

Wszelkie dane dotyczące wydajności zostały zebrane w kontrolowanym środowisku. W związku z tym rezultaty uzyskane w innych środowiskach operacyjnych mogą się znacząco różnić. Niektóre pomiary mogły być dokonywane na systemach będących w fazie rozwoju i nie ma gwarancji, że pomiary te wykonane na ogólnie dostępnych systemach dadzą takie same wyniki. Niektóre z pomiarów mogły być estymowane przez ekstrapolację. Rzeczywiste wyniki mogą być inne. Użytkownicy powinni we własnym zakresie sprawdzić odpowiednie dane dla ich środowiska.

Informacje dotyczące produktów firm innych niż IBM pochodzą od dostawców tych produktów, z opublikowanych przez nich zapowiedzi lub innych powszechnie dostępnych źródeł. Firma IBM nie testowała tych produktów i nie może potwierdzić dokładności pomiarów wydajności, kompatybilności ani żadnych innych danych związanych z tymi produktami. Pytania dotyczące produktów firm innych niż IBM należy kierować do dostawców tych produktów.

Wszelkie stwierdzenia dotyczące przyszłych kierunków rozwoju i zamierzeń IBM mogą zostać zmienione lub wycofane bez powiadomienia.

Publikacja ta zawiera przykładowe dane i raporty używane w codziennych operacjach działalności gospodarczej. W celu kompleksowego ich zilustrowania, podane przykłady zawierają nazwiska osób prywatnych, nazwy przedsiębiorstw oraz nazwy produktów. Wszystkie te nazwy są fikcyjne i jakiekolwiek ich podobieństwo do nazwisk, nazw i adresów używanych w rzeczywistych przedsiębiorstwach jest całkowicie przypadkowe.

#### LICENCJA W ZAKRESIE PRAW AUTORSKICH:

Niniejsza publikacja zawiera przykładowe aplikacje w kodzie źródłowym, ilustrujące techniki programowania w różnych systemach operacyjnych. Użytkownik może kopiować, modyfikować i dystrybuować te programy przykładowe w dowolnej formie bez uiszczania opłat na rzecz IBM, w celu projektowania, używania, sprzedaży lub dystrybucji aplikacji zgodnych z aplikacyjnym interfejsem programowym dla tego systemu operacyjnego, dla którego napisane zostały programy przykładowe. Kody te nie zostały kompleksowo przetestowane we wszelkich możliwych warunkach. IBM nie może zatem gwarantować ani sugerować niezawodności, użyteczności i funkcjonalności tych programów.

Każda kopia programu przykładowego lub jakikolwiek jego fragment, jak też jakiekolwiek prace pochodne muszą zawierać następujące uwagi dotyczące praw autorskich:

© (nazwa przedsiębiorstwa użytkownika) (rok). Fragmenty tego kodu pochodzą z programów przykładowych IBM Corp. © Copyright IBM Corp. \_wpisać rok lub lata\_. Wszelkie prawa zastrzeżone.

W przypadku przeglądania niniejszych informacji w formie elektronicznej, zdjęcia i kolorowe ilustracje mogą nie być wyświetlane.

# <span id="page-36-0"></span>**Informacje dotyczące interfejsu programistycznego**

Niniejsza publikacja opisuje planowane interfejsy programistyczne, pozwalające na pisanie programów |

umożliwiających korzystanie z usług systemu operacyjnego IBM i5/OS. |

# **Znaki towarowe**

Następujące nazwy są znakami towarowymi International Business Machines Corporation w Stanach Zjednoczonych i/lub w innych krajach:

- e (logo)server |
- eServer |
- $\frac{15}{OS}$
- IBM |
- Infoprint |
- iSeries |
- OS/400 |
- Redbooks |
- WebSphere |

Nazwy innych przedsiębiorstw, produktów i usług mogą być znakami towarowymi lub znakami usług innych podmiotów.

# **Warunki**

Zezwolenie na korzystanie z tych publikacji jest przyznawane na poniższych warunkach.

**Użytek osobisty:** Użytkownik ma prawo kopiować te publikacje do własnego, niekomercyjnego użytku pod warunkiem zachowania wszelkich uwag dotyczących praw własności. Użytkownik nie ma prawa dystrybuować ani wyświetlać tych publikacji czy ich części, ani też wykonywać na ich podstawie prac pochodnych bez wyraźnej zgody IBM.

**Użytek służbowy:** Użytkownik ma prawo kopiować te publikacje, dystrybuować je i wyświetlać wyłącznie w ramach przedsiębiorstwa Użytkownika pod warunkiem zachowania wszelkich uwag dotyczących praw własności. Użytkownik nie ma prawa wykonywać na podstawie tych publikacji ani ich fragmentów prac pochodnych, kopiować ich, dystrybuować ani wyświetlać poza przedsiębiorstwem Użytkownika bez wyraźnej zgody IBM.

Z wyjątkiem zezwoleń wyraźnie udzielonych w niniejszym dokumencie, nie udziela się jakichkolwiek innych zezwoleń, licencji ani praw, wyraźnych czy domniemanych, odnoszących się do tych publikacji czy jakichkolwiek informacji, danych, oprogramowania lub innej własności intelektualnej, o których mowa w niniejszym dokumencie.

IBM zastrzega sobie prawo do anulowania zezwolenia przyznanego w niniejszym dokumencie w każdej sytuacji, gdy, według uznania IBM, korzystanie z tych publikacji jest szkodliwe dla IBM lub jeśli IBM uzna, że warunki niniejszego dokumentu nie są przestrzegane.

Użytkownik ma prawo pobierać, eksportować lub reeksportować niniejsze informacje pod warunkiem zachowania bezwzględnej i pełnej zgodności z obowiązującym prawem i przepisami, w tym ze wszelkimi prawami i przepisami eksportowymi Stanów Zjednoczonych.

IBM NIE UDZIELA JAKICHKOLWIEK GWARANCJI, W TYM TAKŻE RĘKOJMI, DOTYCZĄCYCH TREŚCI TYCH PUBLIKACJI. PUBLIKACJE TE SĄ DOSTARCZANE W STANIE, W JAKIM SIĘ ZNAJDUJĄ (″AS IS″) BEZ UDZIELANIA JAKICHKOLWIEK GWARANCJI, W TYM TAKŻE RĘKOJMI, WYRAŹNYCH CZY DOMNIEMANYCH, A W SZCZEGÓLNOŚCI DOMNIEMANYCH GWARANCJI PRZYDATNOŚCI HANDLOWEJ, PRZYDATNOŚCI DO OKREŚLONEGO CELU ORAZ NIENARUSZANIA PRAW STRON TRZECICH.

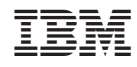

Drukowane w USA